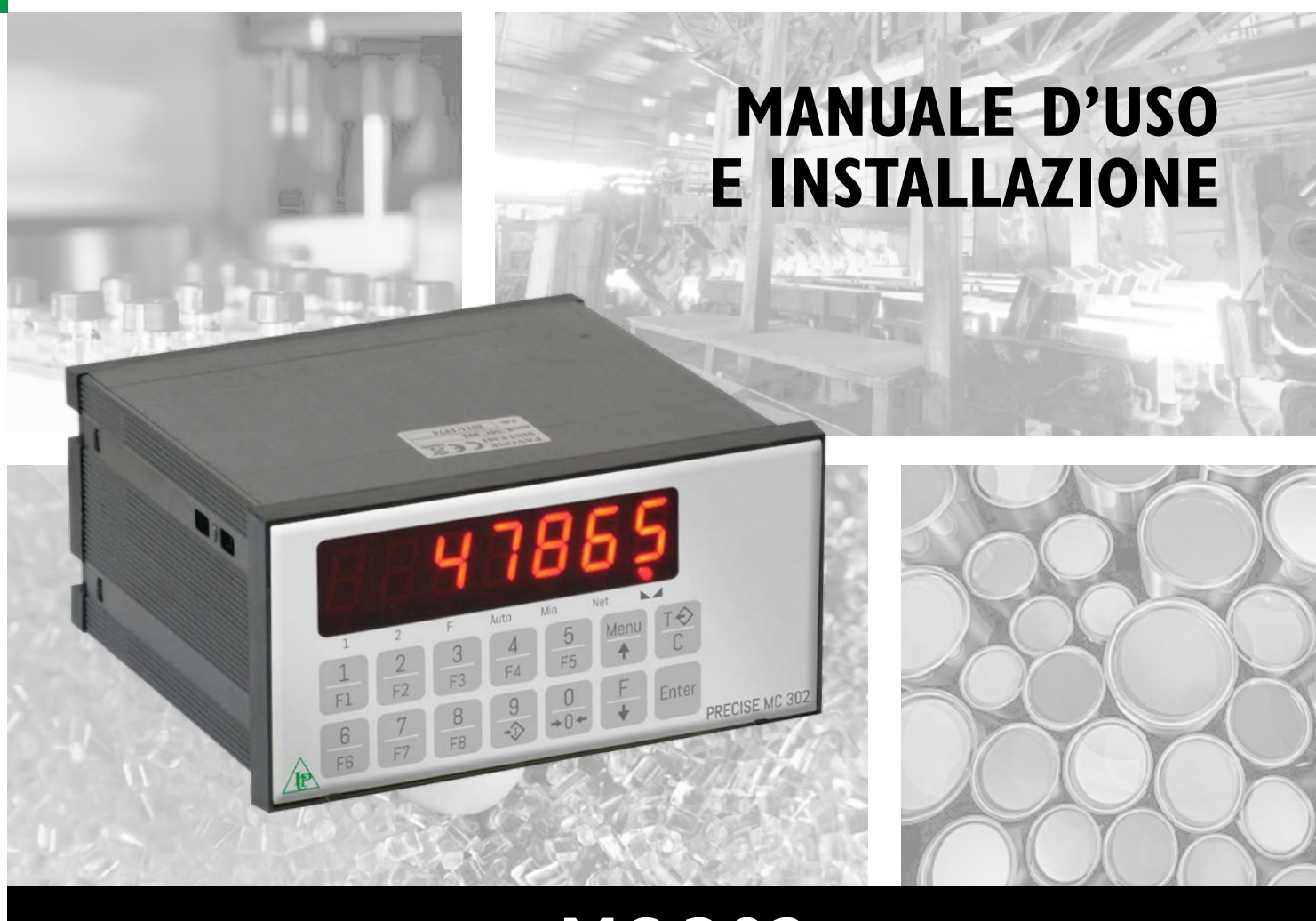

# MC 302 Strumento elettronico di pesatura

 Codice Software P.W. 13.03 Versione Revise 1.8 (Italiano)

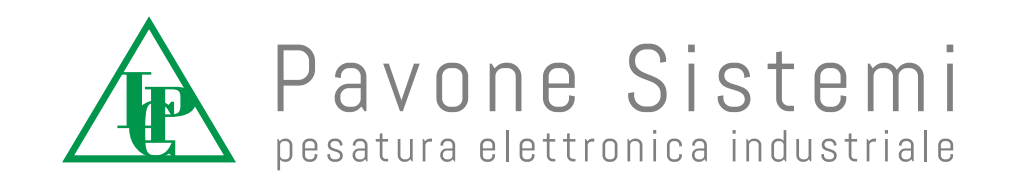

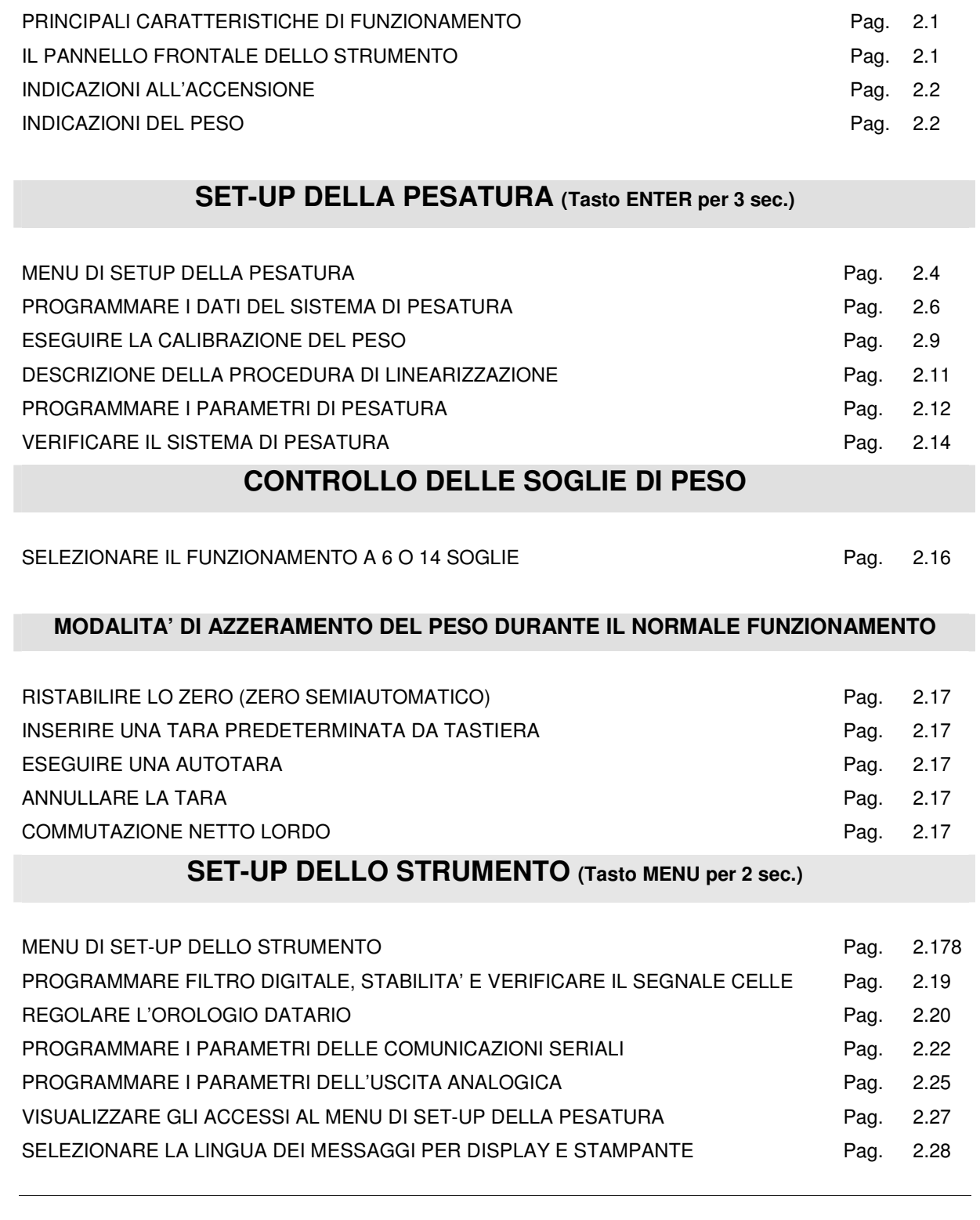

# **PRINCIPALI CARATTERISTICHE E VISUALIZZAZIONI**

# **SEZIONE 2 : PROGRAMMAZIONE DELLO STRUMENTO**

**INDICE** 

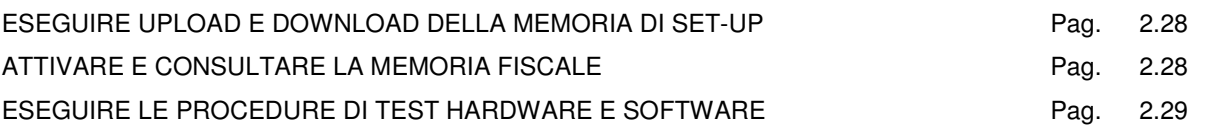

# **SET-UP DELLE FUNZIONI OPERATIVE (Tasto MENU)**

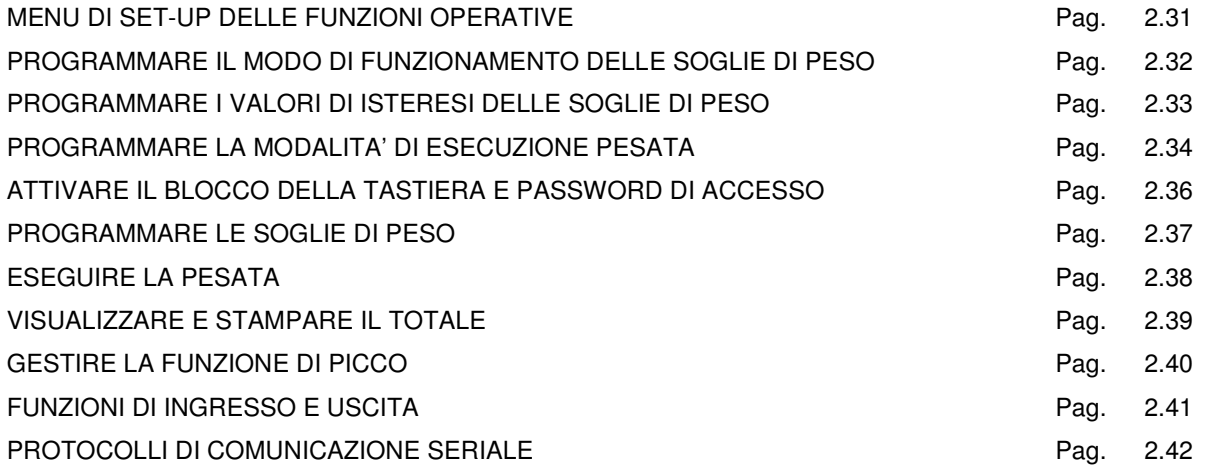

# **PROCEDURE DI PROGRAMMAZIONE E SOLUZIONE PROBLEMI**

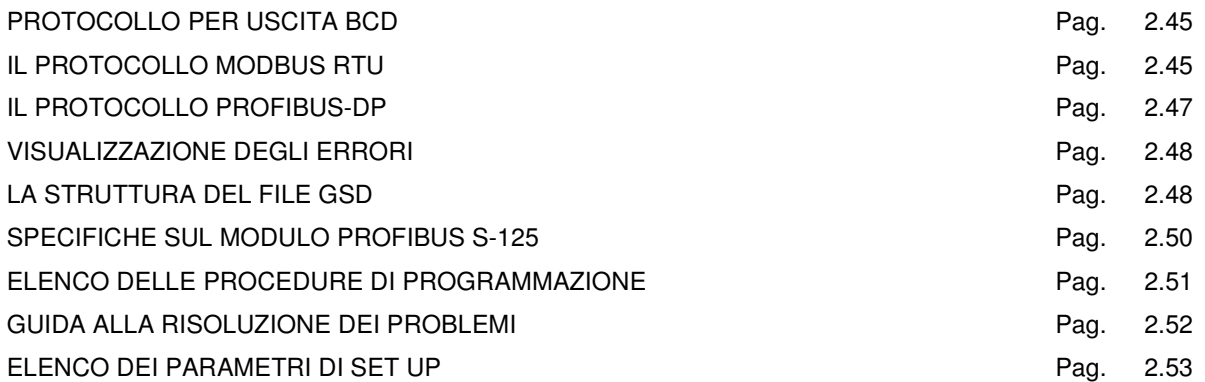

# **SEZIONE 2 : PROGRAMMAZIONE DELLO STRUMENTO**

### **PRINCIPALI CARATTERISTICHE DI FUNZIONAMENTO**

Le caratteristiche di funzionamento principali sono:

- Il controllo di 6 soglie di peso programmabili (14 soglie con funzionamento 14 SET selezionato, vedi pag. 2.15), con le relative isteresi, in base ad un criterio selezionabile.
- L'esecuzione della pesata (manuale o automatica) con la totalizzazione delle pesate eseguite, la stampa degli scontrini di pesata e totale o l'invio del peso su linea seriale.
- Il collegamento seriale Rs232 / Rs422 o Rs485 con altri apparati (PC, ripetitori peso, stampante, etichettatrice, ecc.) per trasmettere dei valori di peso e ricevere delle impostazioni.
- Il controllo del massimo valore di peso raggiunto (picco).

La configurazione del sistema prevede le seguenti installazioni **opzionali**:

- Uscita analogica in tensione o in corrente.
- 8 uscite relè supplementari mediante il collegamento a scheda esterna.
- Memorizzazione storica delle pesate nella memoria fiscale.
- Uscita BCD mediante il collegamento a scheda esterna.
- Uscita Profibus-DP mediante un modulo esterno per guida DIN.

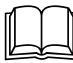

Per avere una descrizione completa su come procedere all'installazione riferirsi alla sezione 1.

### **IL PANNELLO FRONTALE DELLO STRUMENTO**

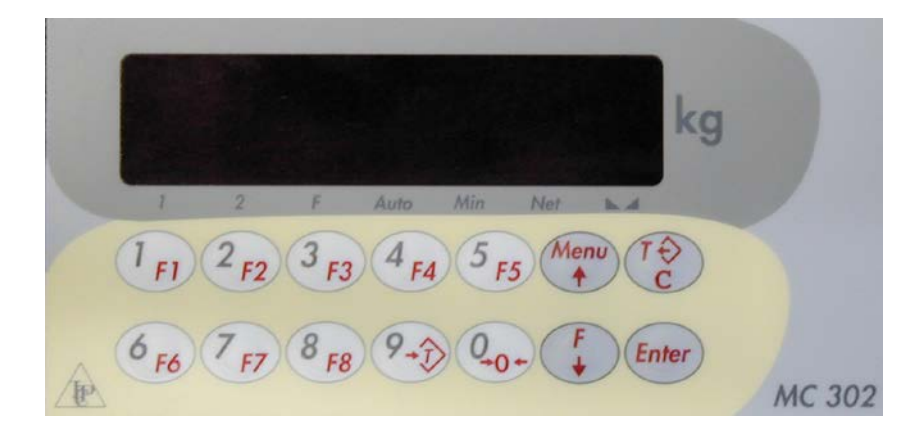

#### **DISPLAY**

• Sul display a 7 digit viene normalmente visualizzato il **peso** della bilancia. In base alle varie procedure di programmazione, il display è utilizzato per la programmazione dei parametri da inserire in memoria, ovvero messaggi che indicano il tipo di operazione in corso di svolgimento e sono quindi di ausilio all'operatore nella gestione e programmazione dello strumento.

#### **INDICATORI LED**

• Sotto il display vi sono 7 led indicatori:

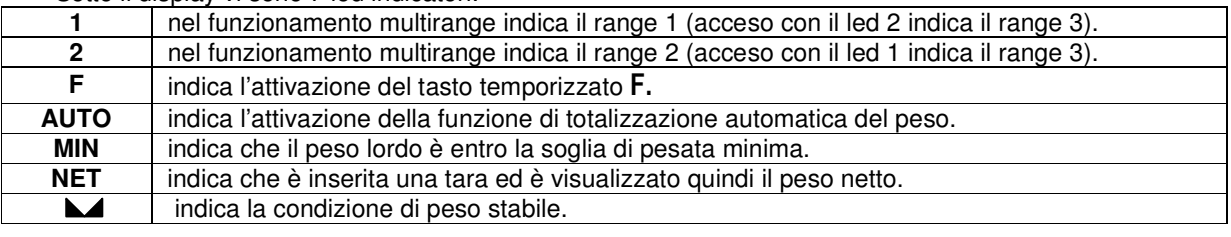

#### **USO DELLA TASTIERA**

- Lo strumento viene programmato e controllato attraverso la tastiera costituita da 14 tasti, 13 dei quali a doppia funzione, il tipo di funzione viene stabilito automaticamente dallo strumento in base all'operazione in corso.
- In generale, nella **gestione dei menu** di programmazione i tasti ↑ e ↓ permettono di scorrere le voci nelle due direzioni, il tasto ENTER permette di accedere al menu / sottomenu o parametro programmabile in quel momento visualizzati, il tasto  $C$  abbandona il menu o torna al livello superiore.
- Nella **programmazione dei parametri numerici** la visualizzazione è lampeggiante, questo per indicare lo stato di programmazione in corso. Il tasto  $C$  serve per azzerare il valore in fase di programmazione, mentre il tasto **ENTER** serve per confermare il valore visualizzato sul display e inserirlo nella memoria dello strumento.
- La selezione di parametri tra valori predefiniti avviene utilizzando i tasti î e ↓. Il tasto ENTER serve per confermare il valore visualizzato sul display e inserirlo nella memoria dello strumento, mentre il tasto C serve per annullare l'operazione e uscire dalla fase di selezione. La visualizzazione è lampeggiante per indicare che lo stato di selezione dei parametri è in corso.

# **INDICAZIONI ALL'ACCENSIONE**

#### **TEST DISPLAY**

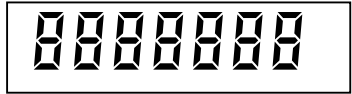

All'accensione dello strumento viene eseguito il test dei display, con l'accensione di tutti i segmenti led, seguito dallo spegnimento completo del display.

#### **VISUALIZZAZIONE CODICE SOFTWARE E VERSIONE**

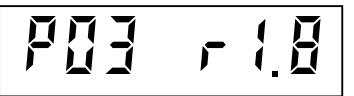

A seguito del test display viene visualizzato un codice identificativo del software e della relativa versione. E' importante comunicare questo codice in caso di richiesta di assistenza.

#### **SEGNALAZIONE DI PESO NON VALIDO ALL'ACCENSIONE**

------

All'accensione dello strumento, se non si verificano le condizioni per l'esecuzione dell'azzeramento automatico del peso, il display visualizza questa segnalazione di peso non valido.

#### **INDICAZIONI DEL PESO**

In normali condizioni operative il display a 7 cifre visualizza il **peso** rilevato dal sistema di pesatura. In questa condizione si può iniziare una procedura di programmazione dello strumento. Le condizioni di stabilità, peso netto, range 1, range 2 vengono indicate dall'accensione dei led posti sotto al display.

#### **SEGNALAZIONE DI SOVRACCARICO**

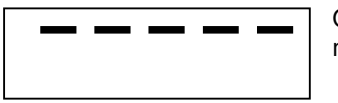

Quando il peso lordo che grava in bilancia supera di oltre 9 divisioni la portata massima del sistema di pesatura, il display visualizza questa segnalazione..

#### **SEGNALAZIONE DI SOTTOPESO**

Quando il peso lordo che grava in bilancia è in negativo di oltre 9 divisioni sotto lo zero, il display visualizza questa segnalazione.

#### **SEGNALAZIONE DI CONNESSIONE CELLE DI CARICO MANCANTE**

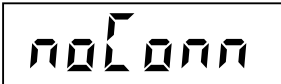

Quando le celle di carico non sono collegate, il display visualizza questa indicazione.

#### **SEGNALAZIONE DI SEGNALE CELLE DI CARICO ASSENTE O ELEVATO**

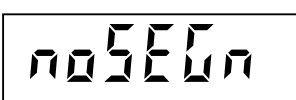

Quando il segnale delle celle di carico è assente o > +3.9 mV/V, il display visualizza questa indicazione.

#### **SEGNALAZIONE DI SEGNALE CELLE DI CARICO TROPPO BASSO**

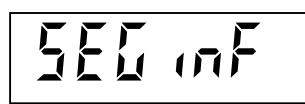

Quando il segnale delle celle di carico è < -3.9 mV/V, il display visualizza questa indicazione.

#### **SEGNALAZIONE DI ERRORE CONVERTITORE A/D**

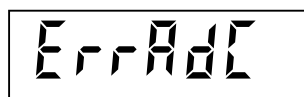

Quando si verifica un errore interno di interfacciamento con ADC (AD7730), il display visualizza questa indicazione.

#### **SEGNALAZIONE DI PESO NON TARATO**

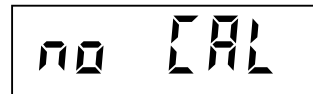

Quando la memoria dello strumento è stata resettata e non è stata eseguita nessuna taratura del peso, esso viene visualizzato alternato a questo messaggio e non è possibile attivare nessuna procedura operativa.

#### **SEGNALAZIONE DI ERRORE MEMORIZZAZIONE SU MEMORIA FISCALE**

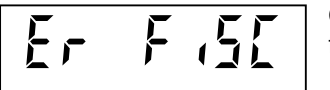

Quando la memorizzazione della pesata non viene eseguita nella memoria fiscale appare questo messaggio.

#### **INDICAZIONI IN CASO DI FUNZIONAMENTO MULTIRANGE**

Il range nel quale si trova il peso (range 1, range 2, range 3) è indicato dai led 1 e 2. Se entrambi i led sono accesi significa che il peso si trova nel range 3.

**In fase di incremento del peso** il passaggio da un range all'altro avviene automaticamente quando la portata limite di un determinato range viene superata; il valore divisione viene automaticamente adeguato a quello immediatamente successivo.

**In fase di decremento del peso** non c'è passaggio da un range all'altro. Per tutta l'escursione della scala sia il peso che il valore divisione rimangono associati al range massimo raggiunto in fase di incremento. Quando il peso lordo è tornato a zero, si è stabilizzato e non è inserita alcuna tara in memoria, avviene automaticamente il passaggio al range 1.

# **MENU DI SET-UP DELLA PESATURA**

 La programmazione dei parametri di questo menu è riservata al personale responsabile del funzionamento dello strumento e dell'impianto nel quale lo strumento è installato. Nel caso di utilizzo metrologico, l'accesso a questo menu è riservato al personale autorizzato dalla normativa vigente.

La **procedura di accesso** al menu dipende dal modo di funzionamento selezionato: **LIBERO o METRICO**.

#### **ACCESSO AL MENU NEL CASO DI FUNZIONAMENTO METRICO**

Accendere lo strumento con il ponticello di abilitazione taratura in posizione CALIBRAZIONE per accedere direttamente al menu di set-up della pesatura.

Riferirsi al manuale di installazione per l'uso del ponticello di abilitazione taratura.

**Oppure:** 

B

Premere e tenere premuto il tasto **ENTER per 3 secondi** per accedere alla procedura di accesso

#### **tramite password**.

Per questa procedura è necessario disporre della **tabella delle password**.

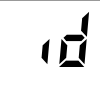

Digitare il codice identificativo dell'operatore autorizzato all'accesso, corrispondente con il numero della tabella delle password. Confermare l'impostazione con **ENTER**. Se viene confermato 0 la procedura ha termine.

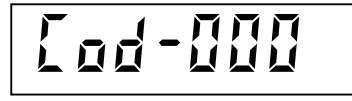

Sul display viene visualizzato un numero a 3 cifre determinato casualmente. Individuare sulla tabella la password corrispondente (a 4  $c$ ifre), quindi premere  $ENTER$  per accedere alla digitazione.

PASS

Digitare la password ricavata dalla tabella e confermare con **ENTER**. Se la password è corretta si accede al menu di set-up della pesatura, in caso contrario la procedura ha termine.

**Nel funzionamento metrico ogni accesso a questo menu viene registrato nella memoria consultabile degli ultimi 5 accessi (Vedi pag. 2.27)** 

#### **ACCESSO AL MENU NEL CASO DI FUNZIONAMENTO LIBERO**

peso.

**R** Premere e tenere premuto il tasto **ENTER per 3 secondi** per accedere al menu di set-up dello strumento. Se programmata, può essere necessario programmare la password di accesso al menu.

#### **VOCI DEL MENU**

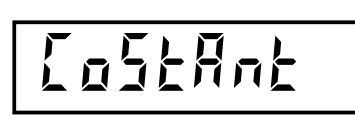

Accesso al sottomenu di programmazione dati di pesatura (portata del sistema, valore divisione, attivazione multirange).

Procedura di calibrazione con peso campione e calibrazione teorica del

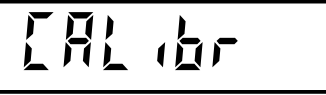

PARAEL

Accesso al sottomenu di selezione uso metrico / libero e di programmazione parametri di pesatura (filtro, stabilità, autozero, inseguimento di zero, peso minimo, accelerazione di gravità).

Accesso al sottomenu di test della pesatura (visualizzazione sottodivisioni, punti del convertitore A/D, segnale in mV/V, rapporto divisione / punti A/Dc).

#### **GESTIONE MENU**

tE5t

<u>ිලි</u> Premere i tasti  $\uparrow$  e  $\downarrow$  per scorrere le varie voci del menu, il tasto ENTER per accedere al menu

selezionato, il tasto  $C$  per abbandonare il menu e terminare la procedura; in questo caso lo strumento **esegue automaticamente una sequenza di spegnimento e riaccensione** per predisporsi all'uso operativo.

### **PROGRAMMARE I DATI DEL SISTEMA DI PESATURA**

Per accedere a questo menu premere il tasto ENTER quando il display visualizza "COSTANT"

# **VOCI DEL MENU "COSTANT"**

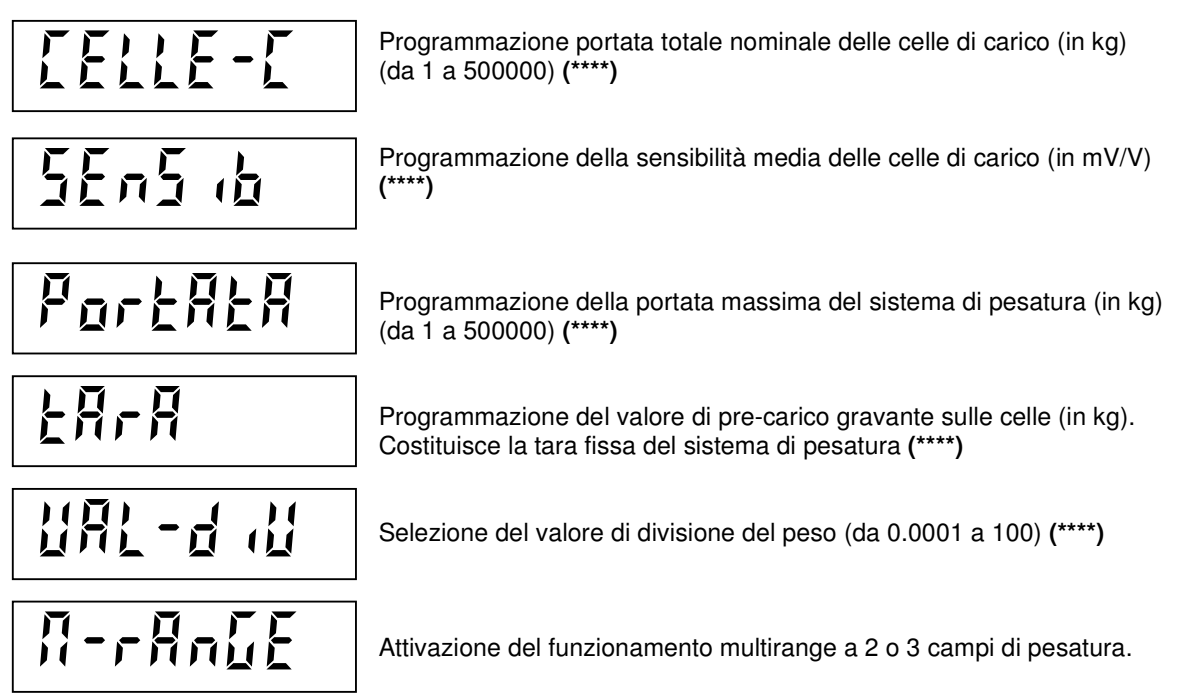

#### **GESTIONE DEL MENU**

ເອ Premere i tasti  $\uparrow$  e  $\downarrow$  per scorrere le voci, premere il tasto **ENTER** per accedere alla voce del menu in quel momento visualizzata, premere il tasto **C** per abbandonare i sottomenu e tornare al **menu di set-up della pesatura ("COSTANT").**

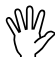

 All'uscita dal menu "COSTANT" viene controllata la congruità dei dati programmati. Se i dati in memoria non sono accettabili non è possibile uscire dal sottomenu. Le condizioni di congruità dei dati sono indicate nel relativo paragrafo.

#### **PORTATA TOTALE NOMINALE DELLE CELLE DI CARICO (SOTTOMENU "CELLE-C")**

Questo parametro è espresso in kg e costituisce il valore di portata nominale totale della cella di carico collegata allo strumento (questo dato è facilmente ricavabile dall'etichetta apposta sulla cella oppure dal certificato di taratura che la accompagna). Nel caso di più celle di carico collegate in parallelo il valore da impostare è costituito dalla **somma** delle singole portate.

Il valore di portata programmato può essere compreso tra 1 kg e 500.000 kg.

#### **SENSIBILITA' MEDIA DELLE CELLE DI CARICO (SOTTOMENU "SENSIB")**

Questo parametro è espresso in mV/V e costituisce il valore di sensibilità nominale della cella di carico collegata allo strumento (questo dato è facilmente ricavabile dall'etichetta apposta sulla cella oppure dal certificato di taratura che la accompagna). Nel caso di più celle di carico collegate in parallelo il valore da impostare è costituito dalla **media** delle singole sensibilità nominali.

#### **PORTATA MASSIMA DEL SISTEMA (SOTTOMENU "PORTATA")**

Questo parametro è espresso in kg e costituisce il valore di fondo scala del sistema di pesatura. Questo valore può essere inferiore alla somma delle portate nominali delle celle di carico. Il valore di portata programmato può essere compreso tra 1 kg e 500.000 kg.

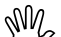

La programmazione del valore di portata massima del sistema è' obbligatoria.

 A seguito della modifica del valore di portata massima è necessario procedere ad una nuova calibrazione del peso.

#### **VALORE DI PRE-CARICO GRAVANTE SULLE CELLE (SOTTOMENU "TARA")**

Questo parametro è espresso in kg e costituisce il peso della struttura meccanica che grava in modo permanente sulle celle di carico. La somma di "TARA" + "PORTATA" non deve eccedere il valore "CELLE-C" Questo parametro è impostabile anche con il punto decimale.

#### **VALORE DIVISIONE DEL PESO (SOTTOMENU "VAL-DIV")**

Questo parametro rappresenta il minimo incremento della cifra più a destra del valore di peso visualizzato sul display, rappresenta quindi l'unità di conteggio del peso. E' espresso in kg. Il valore è selezionabile tra 0.0001 kg e 100 kg. **In caso di funzione multirange attiva, il valore divisione selezionato si riferisce al range più alto.**

Il rapporto tra la portata massima del sistema e il valore divisione costituisce la risoluzione del sistema (numero di divisioni).

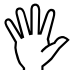

**Nel caso di uso metrico, selezionare il valore divisione in modo da rispettare i limiti previsti.** 

**Nel caso di uso libero limitare la risoluzione alla precisione del sistema di pesatura.** 

A seguito della modifica del valore divisione, se non vengono modificati la portata massima e il funzionamento multirange, viene corretta automaticamente la calibrazione del peso.

#### **(\*\*\*\*) TARATURA TEORICA**

Con l'impostazione dei parametri contrassegnati da **(\*\*\*\*)** lo strumento esegue una **taratura teorica** che ha una precisione di 1 $\frac{0}{00}$ . In diversi casi questa procedura risulta comoda, ad esempio per la taratura di serbatoi di grosse dimensioni nei quali serve una semplice misura di livello e sui quali il carico diretto di pesi campione per la taratura può essere difficoltoso.

Quando la precisione fornita dalla **taratura teorica è accettabile** per la tipologia dell'impianto, **la taratura con pesi campione non è necessaria**.

Ovviamente, nel caso in cui la precisione fornita da questo tipo di taratura non è accettabile, bisogna eseguire la normale procedura di calibrazione a pesi diretti, descritta al capitolo "ESEGUIRE LA CALIBRAZIONE DEL PESO" a pagina 2.9

#### **SELEZIONE DEL FUNZIONAMENTO MULTIRANGE (SOTTOMENU "M-RANGE")**

Con questo dato si seleziona il funzionamento normale ad 1 range (selezione "OFF"), oppure il funzionamento multirange a 2 o 3 campi (selezione "2R" o "3R"). In caso di multirange, il valore divisione impostato si riferisce al range superiore. I valori divisione degli altri range sono ricavati dai valori immediatamente inferiori rispetto a quello impostato. I limiti dei range inferiori sono ricavati automaticamente in base al numero di divisioni del range superiore, con eventuale arrotondamento per difetto alle 1000 divisioni.

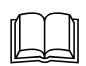

 Per l'indicazione del peso in funzionamento multirange, vedere il paragrafo "INDICAZIONI DEL PESO" a pag. 2.3.

Il display visualizza la selezione in memoria (lampeggiante):

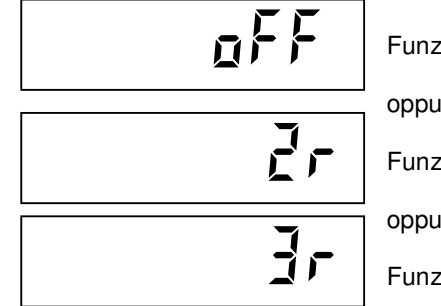

zionamento normale a campo unico.

oppure:

zionamento multirange a 2 campi di pesatura.

 $\mathsf{I}\mathsf{r}\mathsf{e}$ 

zionamento multirange a 3 campi di pesatura.

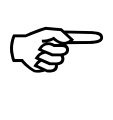

Premere ENTER per confermare la selezione senza modificarla oppure premere i tasti  $\uparrow$  e  $\downarrow$  per

visualizzare la selezione desiderata e il tasto ENTER per confermare la selezione. Se viene premuto il tasto C si abbandona la selezione senza memorizzare l'eventuale modifica.

#### **CONGRUITA' DEI DATI**

- Il numero di divisioni della portata max (risoluzione), cioè il rapporto portata / valore divisione, deve essere compreso tra 500 e 600.000.
- Nel caso di modifica del solo valore divisione, viene ricalcolata la calibrazione del peso, dalla quale deve risultare un numero di divisioni, riferito al segnale di 2mV/V, compreso tra 100 e 600.000.
- Nel funzionamento multirange, ciascun campo di pesatura deve avere un numero di divisioni non superiore a 6000.
- Nel funzionamento multirange a 2 campi, il valore divisione selezionato non può essere inferiore a 0.0002 kg.
- Nel funzionamento multirange a 3 campi, il valore divisione selezionato non può essere inferiore a 0.0005 kg.

Se una di queste condizioni non è verificata, all'uscita dal sottomenu viene visualizzato per alcuni istanti il messaggio  $\overrightarrow{I}$ 

# **ESEGUIRE LA CALIBRAZIONE DEL PESO**

Per accedere a questo menu premere il tasto ENTER quando il display visualizza "CALIBR"

# **VOCI DEL MENU "CALIBR"**

La calibrazione del peso viene eseguita in due fasi:

- La **calibrazione dello zero** bilancia (azzeramento della pre-tara caricata sul sistema di pesatura).
- La **calibrazione del fondo scala**

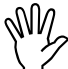

**Nel caso di uso metrico, utilizzare esclusivamente il modo di calibrazione a pesi campione.** 

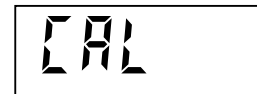

Durante la fase di calibrazione il display visualizza questo messaggio alternato al peso.

#### **CALIBRAZIONE DI ZERO**

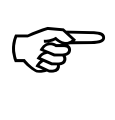

A bilancia scarica ma completa della tara, e a peso stabilizzato, fissare la calibrazione di zero

premendo il tasto  $\rightarrow 0 \leftarrow$ .

Il peso visualizzato si deve azzerare. E' possibile ripetere più volte questa operazione.

#### **CALIBRAZIONE DI FONDO SCALA**

Per eseguire la calibrazione di fondo scala bisogna disporre di un peso di entità conosciuta, il più vicino possibile al fondo scala della bilancia.

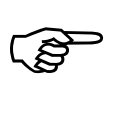

Caricare sulla bilancia il peso campione; il display visualizza il valore rilevato da calibrare. Quando

il peso campione si è stabilizzato premere il tasto  $\rightarrow$ T.

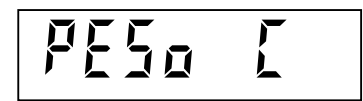

Digitare il valore del peso campione caricato sulla bilancia. Confermare l'impostazione con **ENTER.** 

Il peso visualizzato ora dal display corrisponde alla calibrazione eseguita.

Se il valore di peso impostato provoca il superamento del limite massimo di risoluzione offerto dal convertitore, il dato non viene accettato e il display visualizza per alcuni secondi un messaggio di errore. Non è possibile usare e/o impostare valori di peso campione superiori al valore di portata utile del sistema (parametro "PORTATA")

E' sempre possibile ripetere le operazioni di calibrazione senza preventivamente annullare quella già eseguita.

Se si volesse **annullare la calibrazione** premere il tasto **C.** 

Sul display viene visualizzato per alcuni istanti il messaggio **CANCELL**.

Durante la visualizzazione di questo messaggio

- Premere il tasto  $\rightarrow 0 \leftarrow$  per annullare la calibrazione di zero.
- Premere tasto  $\overline{ }$   $\overline{ }$  per annullare la calibrazione di fondo scala.

NOTA: A seguito dell'annullamento della taratura lo zero equivale ad un segnale di circa 0mV/V mentre il fondo scala equivale a circa 10000 divisioni con un segnale di 2mV/V.

# **L'esecuzione della calibrazione di fondo scala determina l'annullamento dei valori di accelerazione di gravità eventualmente presenti in memoria.**

#### **FINE DELLA PROCEDURA DI CALIBRAZIONE**

<u>(a)</u> Premere **ENTER** per uscire dalla procedura, memorizzare la calibrazione del peso, e tornare al **menu principale ("CALIBR").**

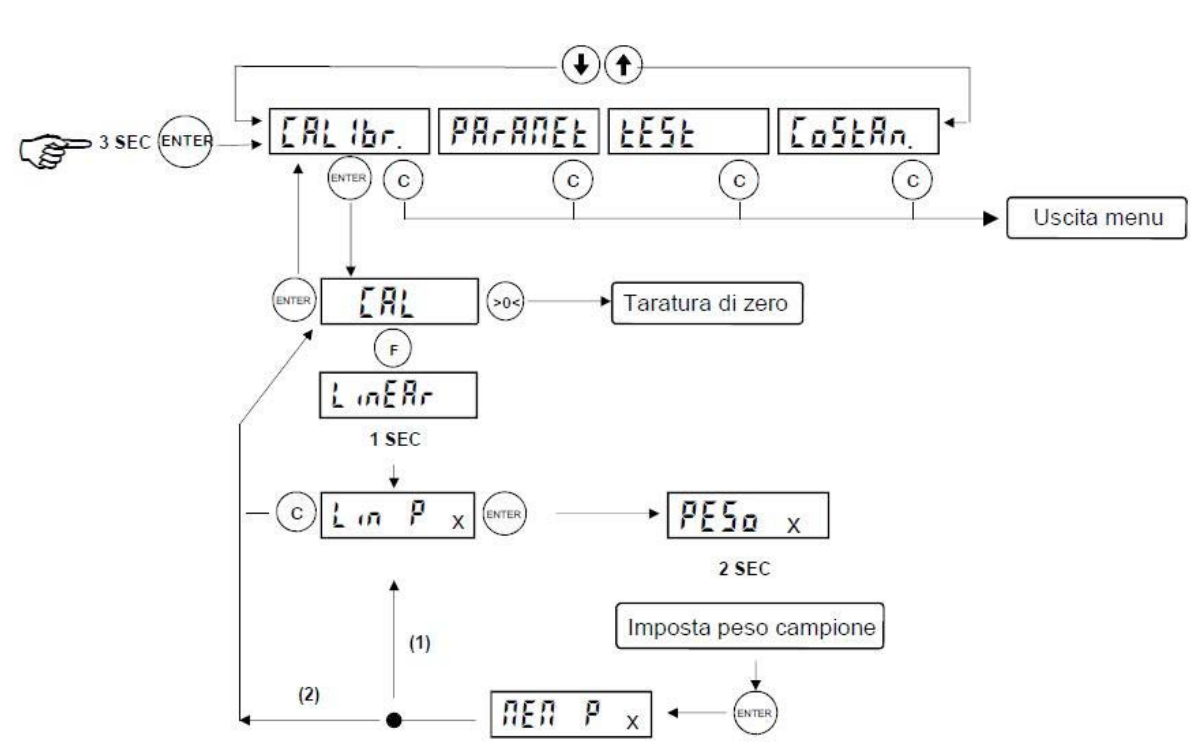

DESCRIZIONE DELLA PROCEDURA DI LINEARIZZAZIONE

(1) se "x" < 10, procedo nell'impostazione del successivo punto di linearizzazione;

(2) se "x" = 10, termino la procedura di linearizzazione, torna in visualizzazione CAL.

Durante la fase di calibrazione il display visualizza il peso a intermittenza.

E' possibile definire più punti di taratura (da 1 a 10) nell'arco del range di pesatura. La memorizzazione di un punto consiste nel caricare un peso campione di entità conosciuta, attendere la stabilizzazione del peso e inserire il valore esatto del peso.

#### NOTE:

- i punti di taratura devono essere memorizzati in sequenza secondo un ordine di peso crescente:
- non è possibile modificare punti di taratura precedentemente inseriti o inserirne dei nuovi; per fare ciò bisogna ripetere da capo l'operazione.
- Confermando 0 durante l'impostazione del valore di peso campione viene terminata automaticamente la procedura.

#### VISUALIZZAZIONI DURANTE LA PROCEDURA DI LINEARIZZAZIONE

**MEM P x**: Messaggio di corretta memorizzazione del valore di peso campione associato al punto di taratura **x**. Temporizzato 2 secondi dopodiché si passa automaticamente all'impostazione del punto successivo.

**ERR P x**: Messaggio di errata memorizzazione del valore di peso campione associato al punto di taratua **x**. Avviene qualora il valore impostato sia superiore alla risoluzione offerta dal convertitore oppure non sia stato rispettato il criterio di grandezza tra un punto di taratura e il successivo. Temporizzato 2 secondi dopodiché viene riproposta la memorizzazione dello stesso punto di linearizzazione.

# **PROGRAMMARE I PARAMETRI DI PESATURA**

Per accedere a questo menu premere il tasto ENTER quando il display visualizza "PARAMET"

# **VOCI DEL SOTTOMENU "PARAMET"**

Selezione uso metrico o uso libero. Nell'uso libero non vengono assunti alcuni vincoli imposti dalla normativa metrica.

Selezione valore di filtro digitale del peso regolabile da 0.2 a 50 Hz. Lo stesso parametro è programmabile anche nel menu di set-up dello strumento.

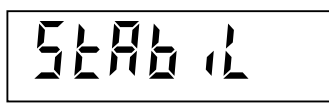

 $d$  $f$ ra

חלה

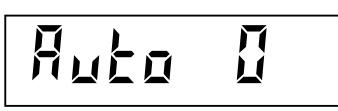

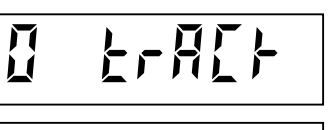

PES-MIN

Selezione parametro di stabilità del peso, escludibile o regolabile da 3 divisioni in 1 secondo a 0.5 divisioni in 0.5 secondi. Lo stesso parametro è programmabile anche nel menu di set-up dello strumento.

Programmazione soglia di esecuzione zero automatico all'accensione. Programmabile in valore assoluto.

Selezione valore di inseguimento di zero. Escludibile o regolabile da 0.5 a 3 divisioni al secondo

Programmazione soglia di pesata minima.

Programmazione accelerazione di gravità nel luogo di calibrazione del peso.

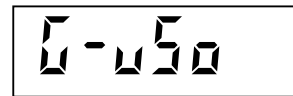

 $-\sqrt{H}$ 

Programmazione accelerazione di gravità nel luogo di utilizzo dello strumento.

#### **GESTIONE SOTTOMENU**

ເສ

Premere i tasti Î e ↓ per scorrere le voci, il tasto ENTER per accedere alla programmazione o alla

procedura relativa, il tasto C per abbandonare il sottomenu e tornare al menu principale ("PARAMET").

# **SELEZIONE USO LIBERO / USO METRICO (SOTTOMENU "USO")**

Questa selezione serve per poter escludere una serie di vincoli imposti dalla normativa metrica, qualora non sia richiesto questo tipo di funzionamento.

Se viene selezionato il funzionamento LIBERO sono esclusi i seguenti controlli:

- All'accensione dello strumento, se il peso supera la soglia di autozero, la calibrazione di zero non viene eseguita e viene considerato valido il peso rilevato.
- L'accesso al menu di set-up della pesatura non è regolato dallo stato del ponticello di taratura e dal sistema di tabelle di password riservate a personale autorizzato.

Il display visualizza la selezione in memoria (lampeggiante):

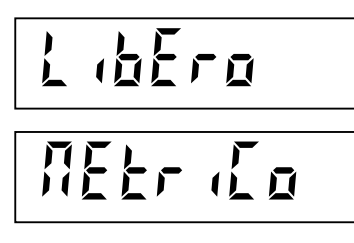

Funzionamento uso libero.

oppure:

Funzionamento uso metrico.

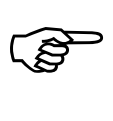

Premere ENTER per confermare la selezione senza modificarla oppure premere i tasti  $\uparrow$  e  $\downarrow$  per

visualizzare la selezione desiderata e il tasto ENTER per confermare la selezione. Se viene premuto il tasto  $C$  si abbandona la selezione senza memorizzare l'eventuale modifica.

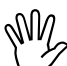

# **Nel caso di modifica dal modo LIBERO al modo METRICO, occorre disporre del sistema di**

**accesso al menu di set-up della pesatura.** 

Per questo motivo, per confermare e memorizzare questa modifica, viene richiesta una prova di accesso.

# **FILTRO DIGITALE (SOTTOMENU "FILTRO")**

Con questo parametro si regola l'azione del filtro digitale applicato sul peso rilevato. Il filtro agisce su tutte le rappresentazioni del valore di peso (display, uscita seriale, uscita analogica, ecc.). Il dato è selezionabile con i tasti ↑ e ↓ ed è visualizzato direttamente in Hz (numero di letture al secondo). La selezione del massimo valore possibile (50 Hz) provoca l'aggiornamento molto veloce del valore di peso. Con la selezione del valore minimo (0.2 Hz), l'aggiornamento del peso risulta molto più rallentato.

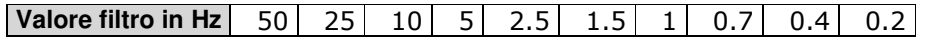

# **PESO STABILE (SOTTOMENU "STABIL")**

Il peso è considerato stabile quando non subisce variazioni oltre un certo intervallo di peso per un determinato periodo di tempo. Questo parametro determina la selezione tra diverse combinazioni predefinite ed indicate nella tabella sottostante. Impostare il valore 3-1 significa mantenere la condizione di stabilità anche se il peso oscilla di 3 divisioni in 1 secondo intorno ad un determinato valore. Ovviamente il dato 0.5- 0.5 riduce al minimo la durata e l'entità dell'oscillazione entro cui si mantiene la condizione di stabilità. Il dato 0-0 esclude il controllo di stabilità e, in questo caso, il peso è sempre considerato stabile (led  $\blacktriangleright\blacktriangleleft$  sempre acceso)

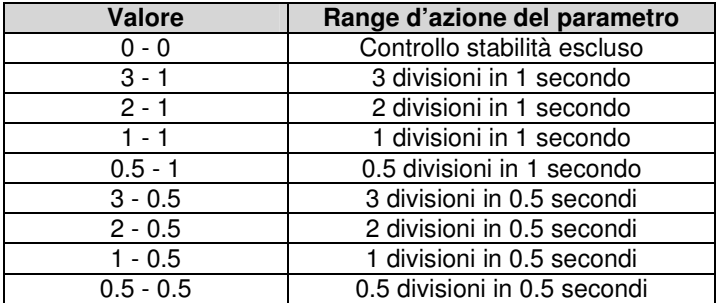

# **AUTO ZERO ALL'ACCENSIONE (SOTTOMENU "AUTO 0")**

Programmare la soglia di autozero in valore di peso. La funzione di autozero consiste nell'esecuzione automatica di una calibrazione di zero all'accensione dello strumento, questo solo se il peso rilevato in fase di accensione si trova entro la soglia impostata. Per disabilitare la funzione impostare il valore 0. Nell'uso metrico il peso non può essere considerato valido fino a quando non viene eseguita questa funzione.

Nell'uso metrico questo parametro non può superare il 10% della portata del sistema di pesatura.

# **INSEGUIMENTO DI ZERO (SOTTOMENU "0 TRACK")**

Attraverso la funzione di inseguimento di zero lo strumento esegue una **calibrazione di zero automatica** ogni volta che lo zero del sistema di pesatura subisce una leggera variazione nel tempo, dovuta a derive termiche o meccaniche, oppure ad accumulo di sporco. I valori selezionabili con i tasti ↑ e ↓ sono indicati

nella tabella sottostante. Per disabilitare la funzione impostare il valore 0.

La somma totale degli azzeramenti ottenuti con questa funzione non può superare il 2% della portata utile del sistema (parametro "PORTATA").

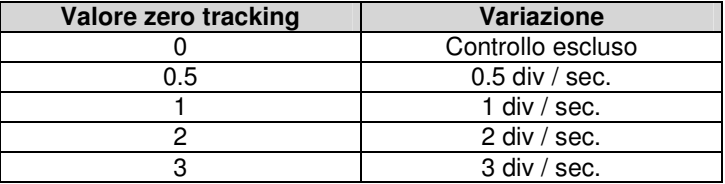

#### **Valore di default: 0**

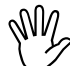

Nell'uso metrico questo parametro non può superare il valore 0.5 (0.5 div / sec).

# **PESATA MINIMA (SOTTOMENU "PES-MIN")**

Questo parametro è espresso in **numero di divisioni** e rappresenta la soglia di peso che deve essere superata per considerare la bilancia caricata di un peso significativo (ad esempio per l'esecuzione di una pesata) che non sia affetto da un errore relativo troppo elevato. Il valore deve quindi essere superiore a spostamenti di zero dovuti a sporco accumulato, oscillazioni o comunque derive di zero da non considerare.

Nell'uso metrico questo parametro deve essere programmato a 20 divisioni.

#### **PROGRAMMAZIONE ACCELERAZIONE DI GRAVITA' (SOTTOMENU "G-CAL" E "G-USO")**

I 2 parametri programmabili con il valore di accelerazione di gravità permettono di compensare la differenza di pesatura tra il luogo nel quale lo strumento viene calibrato e il luogo dove lo strumento viene utilizzato, a causa della diversa accelerazione di gravità. A seguito della programmazione di entrambi i valori di accelerazione di gravità, la calibrazione del peso viene corretta automaticamente. I valori di accelerazione di gravità devono essere compresi tra 9,77000 e 9,84000.

Questi parametri vengono azzerati quando viene modificata la calibrazione di fondo scala.

Premere il tasto **C** per tornare al sottomenu "PARAMET"

# **VERIFICARE IL SISTEMA DI PESATURA**

Per accedere a questo menu premere il tasto ENTER quando il display visualizza "TEST"

# **VOCI DEL SOTTOMENU "TEST"**

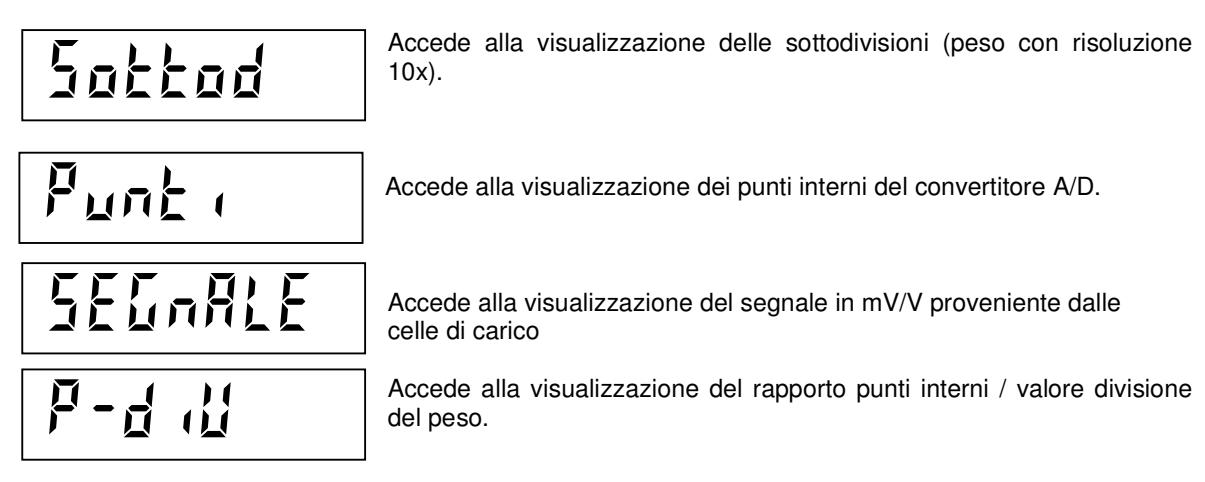

#### **GESTIONE SOTTOMENU**

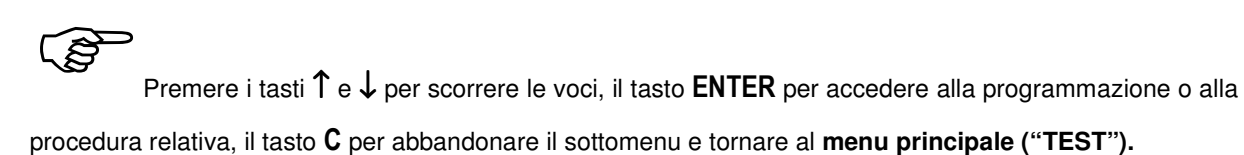

#### **VISUALIZZAZIONE DATI**

Sul display viene visualizzato il dato selezionato nel sottomenu.

E

Premere il tasto  $C$  per abbandonare la visualizzazione e tornare al sottomenu.

# **USCITA DAL MENU DI SET-UP DELLA PESATURA**

#### **USCITA DAL MENU**

Quando sul display è presente uno dei messaggi "COSTANT", "CALIB", "PARAMET", "TEST", premere il tasto **C**.

In questo caso lo strumento **esegue automaticamente una sequenza di spegnimento e riaccensione** per predisporsi all'uso operativo.

# **CONTROLLO DELLE SOGLIE DI PESO**

Lo strumento controlla fino a 14 soglie di peso programmabili, 6 standard più 8 supplementari (vedi paragrafo successivo), e abilita le rispettive uscite logiche in base alle selezioni stabilite nella fase di set up delle funzioni operative, comunque modificabili.

Per ciascuna soglia si può definire:

- Se viene confrontata con il peso netto o con il peso lordo o con il valore di picco.
- Se la relativa uscita viene attivata con peso inferiore alla soglia, oppure con peso uguale o superiore alla soglia programmata.
- Se il controllo della soglia viene eseguito con valori di peso positivi o negativi.
- Se la relativa uscita viene attivata solo a condizione di peso stabile oppure anche in condizioni di peso in movimento.

Inoltre in fase di set up è possibile programmare un valore di isteresi per ciascuna soglia. In caso di superamento delle soglie di fondoscala bilancia (' Error ') e di over-load (' o-L ') le uscite vengono tutte disattivate (contatto aperto).

 Riferirsi al menu di set up dello strumento per la selezione del modo di funzionamento delle soglie e per la procedura di programmazione e funzionamento del valore d'isteresi.

### **FUNZIONAMENTO A 6 O 14 SOGLIE**

La seguente selezione stabilisce il funzionamento a 6 o 14 soglie di peso. La gestione delle 8 uscite relè supplementari avviene mediante l'interfacciamento con la scheda esterna opzionale S183.

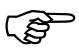

Premere e mantenere premuto il tasto **MENU** all'accensione dello strumento.

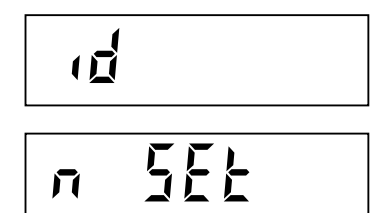

Digitare la password 32647 e premere **ENTER**.

Selezionare **6 SET** o **14 SET** (default 6 SET) premendo i tasti ↑ e ↓. Premere **ENTER** per confermare.

# **MODALITA' DI AZZERAMENTO DEL PESO DURANTE IL NORMALE FUNZIONAMENTO**

# **RISTABILIRE LO ZERO (ZERO SEMIAUTOMATICO)**

ි

Premere il tasto  $\rightarrow$ **0** $\leftarrow$  per ristabilire lo zero bilancia.

Oppure:

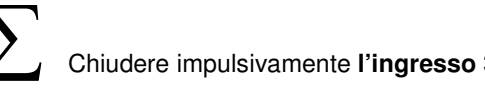

Chiudere impulsivamente **l'ingresso 3** per ristabilire lo zero bilancia.

Questa operazione ha effetto solo quando il peso è stabile. Il massimo peso azzerabile corrisponde al 2% della portata del sistema di pesatura (in positivo o in negativo), rispetto allo zero eseguito in fase di calibrazione.

 In caso di uso LIBERO (non METRICO) dello strumento, l'operazione di azzeramento effettuata viene memorizzata in caso di spegnimento dello strumento.

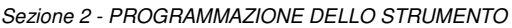

#### **MODALITA' DI INSERIMENTO TARA**

La tara può essere inserita in due modi diversi: digitando da tastiera il valore della tara predeterminata, o azzerando il peso presente sulla bilancia (autotara). E' possibile eseguire un'autotara ( e quindi azzerare il peso netto presente sulla bilancia) anche dopo aver già impostato una tara predeterminata; in questo caso il valore delle 2 tare viene sommato. Il valore massimo di tara inseribile corrisponde alla portata del sistema di pesatura meno una divisione.

In caso di spegnimento dello strumento il valore di tara inserito viene perso.

# **INSERIRE UNA TARA PREDETERMINATA DA TASTIERA**

 Premere in rapida sequenza il tasto **F** seguito dal tasto **T** per accedere alla programmazione della tara predeterminata.

Per confermare il valore senza modificarlo premere **ENTER**. Per modificare la tara, premere prima  $\mathbf{C}$  per annullare il vecchio valore, e impostare il nuovo valore di tara. Per cancellare la tara confermare il valore 0. L'inserimento del valore di tara è segnalato dal led **NET** sul display.

#### **ESEGUIRE UNA AUTOTARA**

**Premere il tasto**  $\boxed{\rightarrow}$  **per eseguire l'operazione di autotara.** 

Oppure:

Chiudere impulsivamente **l'ingresso 1** per eseguire l'operazione di autotara.

L'operazione di autotara è possibile solo se il peso lordo è positivo e stabile

# **ANNULLARE LA TARA**

**Premere il tasto TE** per annullare la tara in memoria.

Oppure:

Chiudere impulsivamente **l'ingresso 2** per annullare la tara in memoria.

Sul display viene visualizzato il peso lordo e il led **NET** viene spento.

Nel caso di funzionamento multirange con tara inserita, il passaggio automatico dal range 2 o 3 al range 1 è possibile solo dopo aver annullato manualmente l'eventuale tara inserita.

#### **COMMUTAZIONE NETTO / LORDO**

# ణా

Premere istantaneamente i tasti F+ENTER per eseguire la commutazione netto/lordo. In visualizzazione netto il led NET è acceso guando è presente una tara. In visualizzazione lordo il led NET è sempre spento. Anche se è presente una tara viene sempre visualizzato il lordo (in questo stato viene visualizzata la lettera 'L' a display).

# **MENU DI SET-UP DELLO STRUMENTO**

#### **ACCESSO AL MENU**

ເສ Premere e tenere premuto il tasto **MENU per 2 secondi** per accedere al menu di set-up dello strumento. Se programmata, può essere necessario programmare la password di accesso al menu.

### **VOCI DEL MENU**

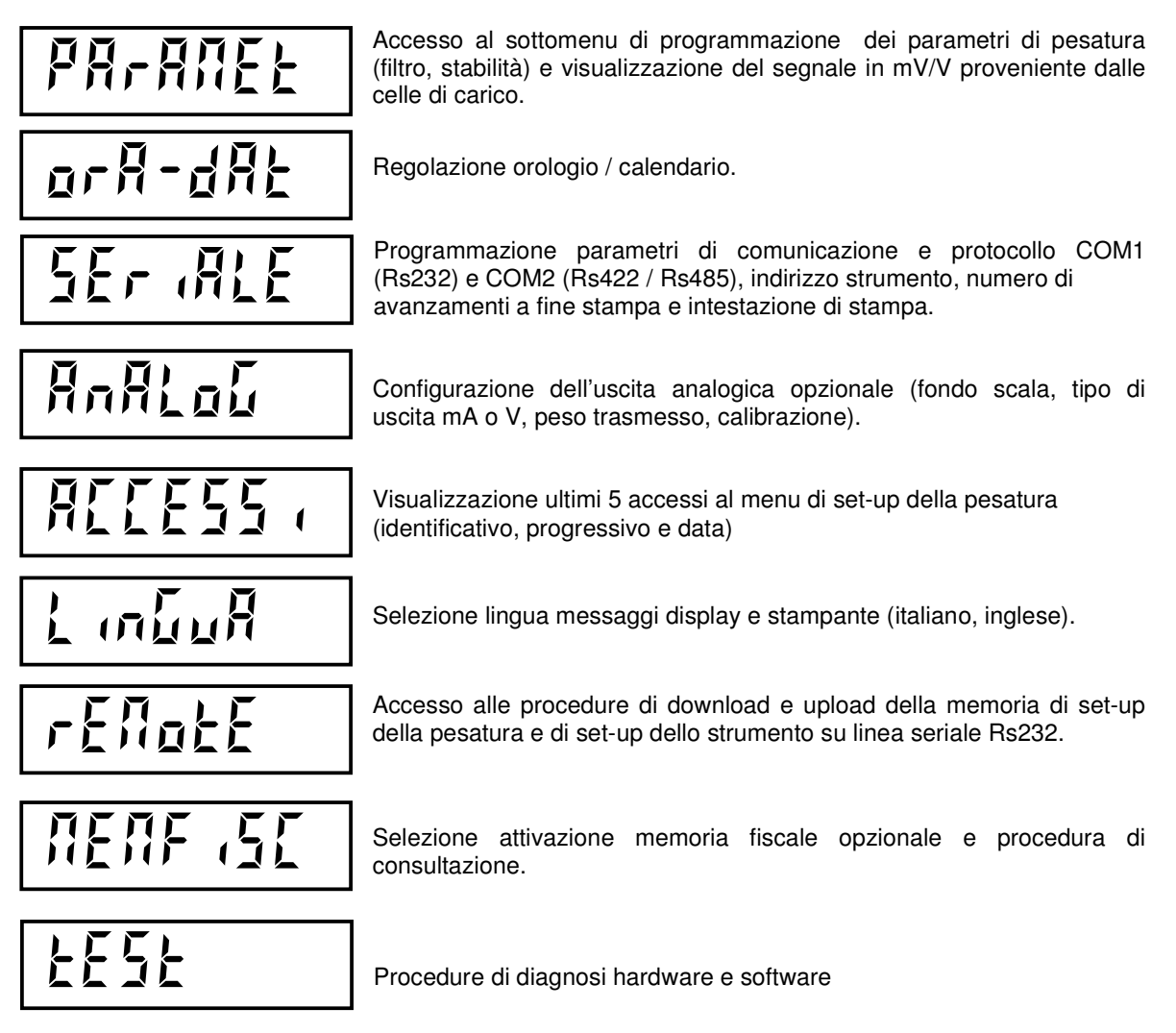

#### **GESTIONE MENU**

procedura.

ເຣ Premere i tasti  $\uparrow$  e  $\downarrow$  per scorrere le voci, il tasto **ENTER** per accedere al sottomenu, alla selezione o alla programmazione dei relativi dati, il tasto  $C$  per abbandonare il menu e terminare la

Pagina 2.18

# **VOCI DEL MENU "PARAMET"**

Filtro

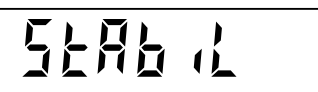

Programmazione fattore di filtro digitale del peso. Lo stesso parametro è programmabile anche nel menu di set-up della pesatura (voce "PARAMET").

Programmazione fattore di peso stabile. Lo stesso parametro è programmabile anche nel menu di set-up della pesatura (voce "PARAMET").

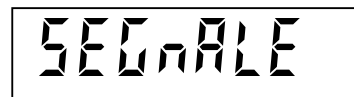

Visualizzazione segnale celle di carico in mV/V. Lo stesso parametro è visualizzabile anche nel menu di set-up della pesatura (voce "TEST").

#### **GESTIONE SOTTOMENU**

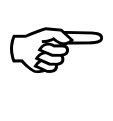

Premere i tasti  $\uparrow$  e  $\downarrow$  per scorrere le voci del menu, il tasto **ENTER** per accedere alla

programmazione o alla procedura relativa, il tasto C per abbandonare il sottomenu e tornare al **menu principale ("PARAMET").**

# **FILTRO DIGITALE (SOTTOMENU "FILTRO")**

Con questo parametro si regola l'azione del filtro digitale applicato sul peso rilevato. Il filtro agisce su tutte le rappresentazioni del valore di peso (display, uscita seriale, uscita analogica, ecc.). Il dato è selezionabile con i tasti ↑ e ↓ ed è visualizzato direttamente in Hz (numero di letture al secondo). La selezione del massimo valore possibile (50 Hz) provoca l'aggiornamento molto veloce del valore di peso. Con la selezione del valore minimo (0.2 Hz), l'aggiornamento del peso risulta molto più rallentato.

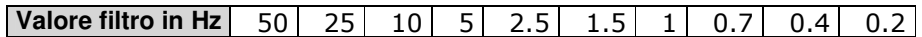

### **PESO STABILE (SOTTOMENU "STABIL")**

Il peso è considerato stabile quando non subisce variazioni oltre un certo intervallo di peso per un determinato periodo di tempo. Questo parametro determina la selezione tra diverse combinazioni predefinite ed indicate nella tabella sottostante. Impostare il valore 3-1 significa mantenere la condizione di stabilità anche se il peso oscilla di 3 divisioni in 1 secondo intorno ad un determinato valore. Ovviamente il dato 0.5- 0.5 riduce al minimo la durata e l'entità dell'oscillazione entro cui si mantiene la condizione di stabilità. Il dato 0-0 esclude il controllo di stabilità e, in questo caso, il peso è sempre considerato stabile (led  $\blacktriangleright\blacktriangleleft$  sempre acceso)

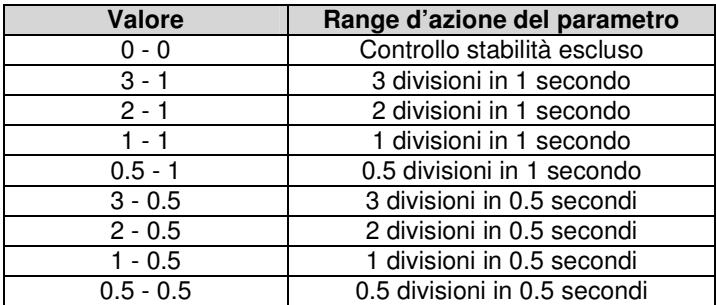

#### **VISUALIZZAZIONE SEGNALE (SOTTOMENU "SEGNALE")**

Sul display viene visualizzato il segnale delle celle di carico espresso in mV/V.

Premere il tasto  $C$  per abbandonare la visualizzazione e tornare al sottomenu.

Premere nuovamente il tasto C per tornare al menu principale "PARAMET"

#### **VOCI DEL MENU "ORA-DAT"**

(g

ເອ

Selezionare con il tasto <sup>↓</sup> la voce "ORA-DAT", quindi premere il tasto **ENTER.**

### **REGOLARE L'OROLOGIO / DATARIO**

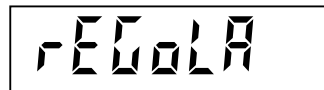

Programmazione in sequenza dell'ora e della data correnti.

Premere il tasto ENTER per accedere alle impostazioni.

#### **REGOLAZIONE OROLOGIO / DATARIO**

<u>ිදි</u>

I valori ORE, MINUTI, GIORNO, MESE e ANNO vengono programmatI in sequenza. Prima di accedere all'impostazione viene visualizzato per 2 secondi un messaggio che identifica il parametro in impostazione.

**Durante la visualizzazione temporizzata del messaggio**, che indica il parametro in impostazione, premendo i tasti  $\uparrow$  e  $\downarrow$  si scorre avanti e indietro la sequenza, premendo il tasto **ENTER** si accede direttamente all'impostazione del relativo parametro, premendo il tasto  $C$  si abbandona la sequenza.

<u>(a)</u> **Durante la programmazione del parametro lampeggiante**, per confermare il valore senza modificarlo premere **ENTER**. Per modificare il valore, premere prima  $C$  per azzerare, impostare il nuovo valore con i tasti numerici e confermare la programmazione con **ENTER**.

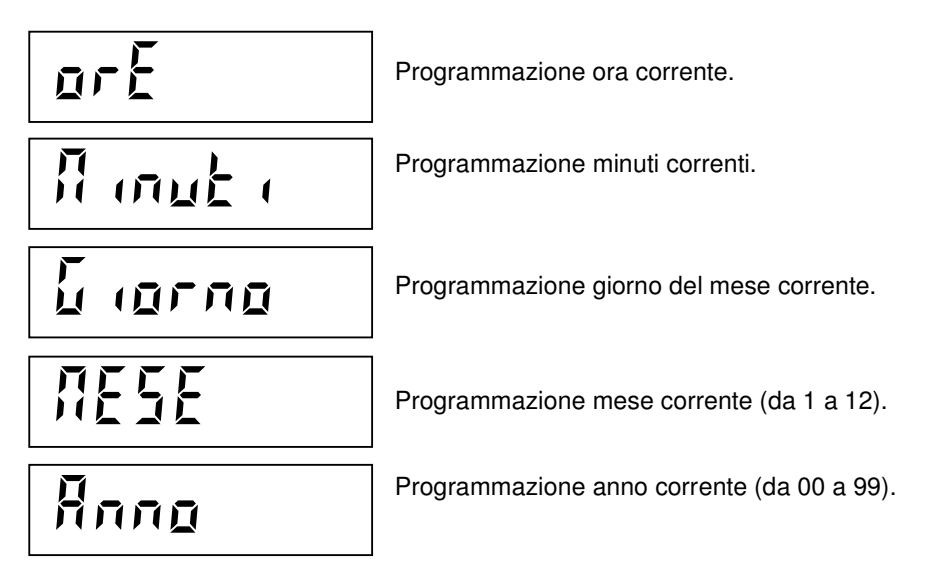

Confermando l'impostazione dell'ultimo valore della sequenza la procedura ha termine e si ritorna al sottomenu di regolazione orologio datario ("REGOLA").

Premendo il tasto **C** si torna al menu principale "ORA-DAT"

# **PROGRAMMARE I PARAMETRI DELLE COMUNICAZIONI SERIALI**

Selezionare con il tasto <sup>↓</sup> la voce "SERIALE", quindi premere il tasto **ENTER.**

Questo sottomenu permette di configurare le porte seriali COM1 e COM2 e i parametri di comunicazione. Lo strumento dispone di due porte seriali indipendenti connesse su un unico connettore:

- COM1 con interfaccia Rs232
- COM2 con interfaccia Rs422 / Rs485

 Per le indicazioni circa la connessione delle porte seriali vedere la sezione 1 di installazione di questo manuale.

# **VOCI DEL MENU "SERIALE"**

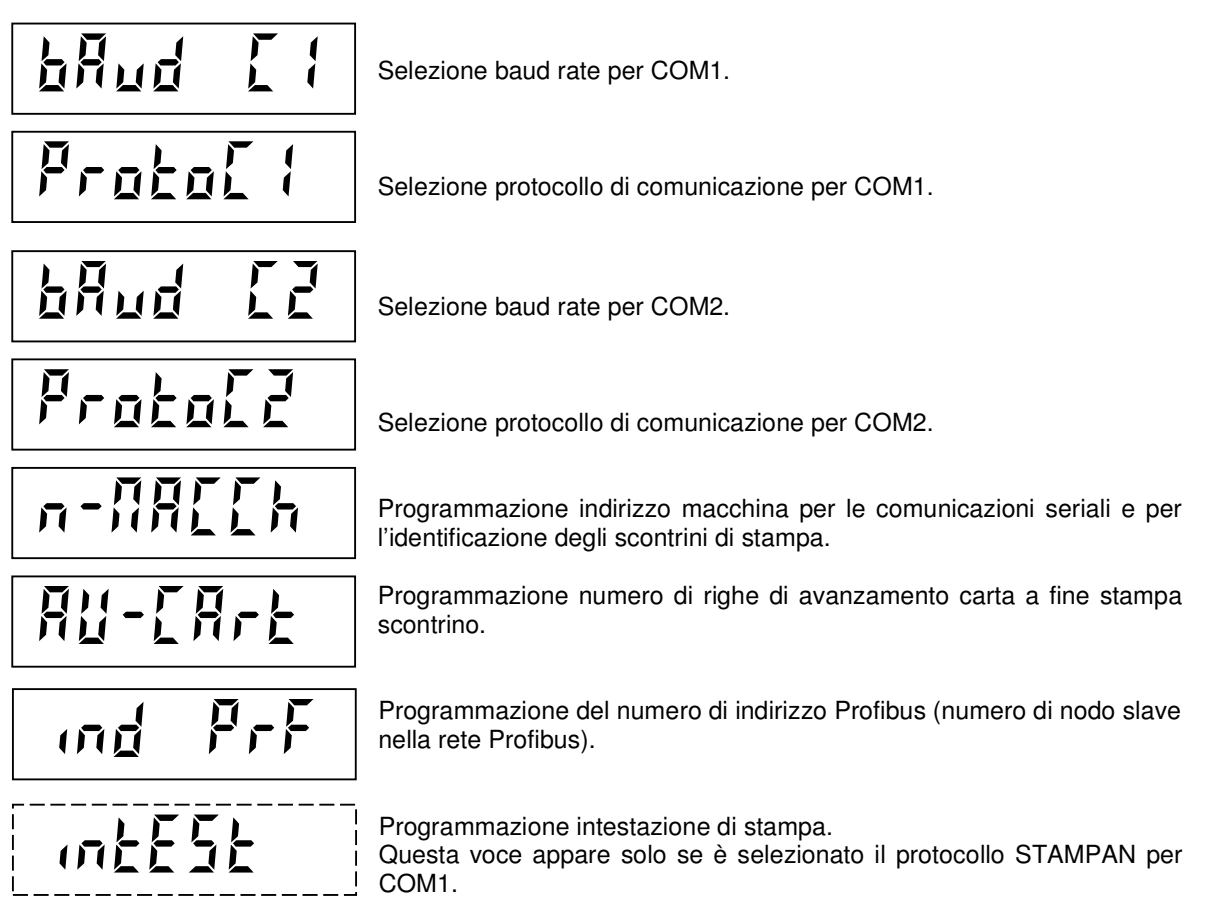

#### **GESTIONE SOTTOMENU**

B Premere i tasti  $\uparrow$  e  $\downarrow$  per scorrere le voci del menu, il tasto ENTER per accedere alla programmazione o alla procedura relativa, il tasto C per abbandonare il sottomenu e tornare al menu **principale ("SERIALE").**

#### **SELEZIONE BAUD RATE (BAUD C1) (BAUD C2)**

La procedura di selezione è uguale per COM1 e per COM2. Il display visualizza la selezione in memoria (lampeggiante): i baud rates selezionabili sono:

#### **1200, 2400, 4800, 9600, 19200, 38400 e 115200 bit / sec.**

ි Premere **ENTER** per confermare la selezione senza modificarla oppure premere i tasti  $\hat{\Gamma}$  e  $\downarrow$  per visualizzare la selezione desiderata e il tasto ENTER per confermare la selezione. Se viene premuto il tasto C si abbandona la selezione senza memorizzare l'eventuale modifica.

#### **SELEZIONE PROTOCOLLO PER COM1 (Rs232) (PROTOC1)**

Il display visualizza la selezione in memoria (lampeggiante):

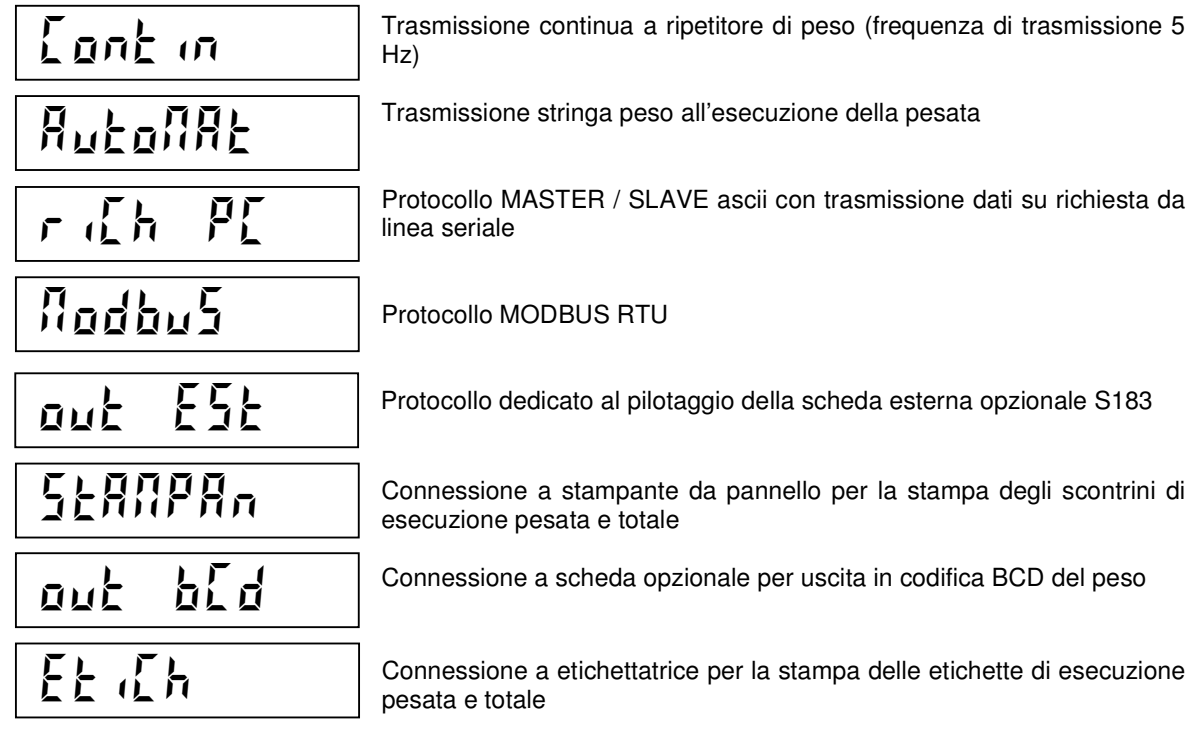

**PERIOR** Premere ENTER per confermare la selezione senza modificarla oppure premere i tasti Î e ↓ per

visualizzare la selezione desiderata e il tasto ENTER per confermare la selezione. Se viene premuto il tasto C si abbandona la selezione senza memorizzare l'eventuale modifica.

#### **SELEZIONE PROTOCOLLO PER COM2 (Rs422 / Rs485) (PROTOC2)**

Il display visualizza la selezione in memoria (lampeggiante):

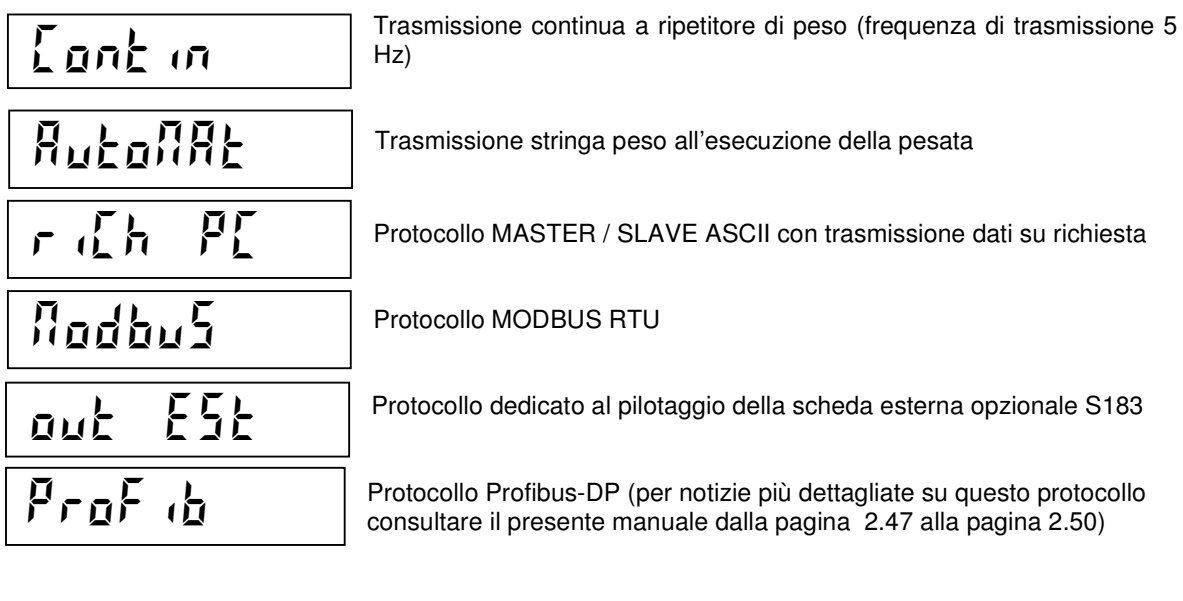

ි Premere **ENTER** per confermare la selezione senza modificarla oppure premere i tasti ↑ e ↓ per

visualizzare la selezione desiderata e il tasto ENTER per confermare la selezione. Se viene premuto il tasto C si abbandona la selezione senza memorizzare l'eventuale modifica.

#### **PROGRAMMAZIONE NUMERO MACCHINA (N-MACCH)**

Questo parametro costituisce l'indirizzo di comunicazione nei protocolli "richiesta PC" e "Modbus". Inoltre, se programmato diverso da 0, viene stampato come identificativo sugli scontrini di stampa. Il valore può essere programmato da 0 a 99.

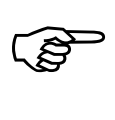

Premere ENTER per confermare il valore senza modificarlo. Per modificare il valore, premere

prima C per azzerare, impostare il nuovo valore con i tasti numerici e confermare la programmazione con ENTER.

#### **PROGRAMMAZIONE NUMERO AVANZAMENTI CARTA A FINE STAMPA (AV-CART)**

Nel caso di stampante configurata, con questo parametro si regola l'avanzamento carta a fine stampa per ottimizzare la dimensione dello scontrino in base allo strappo o all'economia della carta. Il valore può essere programmato da 0 a 9.

E

Premere **ENTER** per confermare il valore senza modificarlo. Per modificare il valore, premere

prima C per azzerare, impostare il nuovo valore con i tasti numerici e confermare la programmazione con ENTER.

#### **PROGRAMMAZIONE INDIRIZZO NODO PROFIBUS (IND PRF)**

Questo parametro permette di assegnare allo strumento un numero che costituisce l'indirizzo di nodo Profibus. Il valore può essere programmato da 0 a 126.

E' necessario impostare questo parametro solo nel caso in cui, nella selezione della linea seriale COM2, sia stato attivato il protocollo Profibus (vedi pag. 2.23)

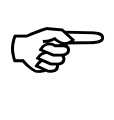

Premere **ENTER** per confermare il valore senza modificarlo. Per modificare il valore, premere

prima C per azzerare, impostare il nuovo valore con i tasti numerici e confermare la programmazione con **ENTER** 

#### **PROGRAMMAZIONE INTESTAZIONE DI STAMPA (INTEST)**

Con stampante configurata, lo strumento si pone in ricezione delle stringhe di intestazione e visualizza il messaggio "RICEZ" lampeggiante.

Le tre righe di intestazione possono essere programmate ed inviate allo strumento con l'applicazione "seriale.exe" (vedi documentazione fornita con la stessa).

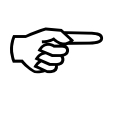

Premere  $C$  per uscire.

Il display visualizza ora "BAUD C1". Premere il tasto C per tornare al menu principale "SERIALE".

# **PROGRAMMARE I PARAMETRI DELL'USCITA ANALOGICA**

Selezionare con il tasto <sup>↓</sup> la voce "ANALOG", quindi premere il tasto **ENTER.**

Verificare che lo strumento sia dotato di uscita analogica opzionale.

Il tipo di uscita analogica (in tensione o in corrente) viene determinato in fabbrica.

L'uscita in corrente può avere un range da 0 a 20 mA o da 4 a 20 mA , mentre l'uscita in tensione può avere un range da 0 a 10 V o da 0 a 5V.

L'uscita analogica viene ottenuta con la conversione del valore digitale del peso lordo o netto (DAC) con una risoluzione di 16 bit. (65535 divisioni).

La frequenza di aggiornamento del segnale è quella di aggiornamento del display e modificabile nella procedura di set-up dello strumento. Il filtro applicato all'uscita analogica (essendo una riconversione del valore digitale) sono quelli applicati alla visualizzazione del peso.

Il range di valori che può assumere l'uscita analogica è il seguente:

- nel caso di uscita in corrente, da -0.4 mA a 21.5 mA circa.
- nel caso di uscita in tensione, da -0.2 V a 10.5 V circa.

Quando il peso non è valido (peso fuori campo di misura, peso non ancora rilevato all'accensione), il segnale in uscita assume il valore minimo.

Per la connessione dell'uscita analogica si veda la parte di installazione dello strumento.

# **VOCI DEL SOTTOMENU "ANALOG"**

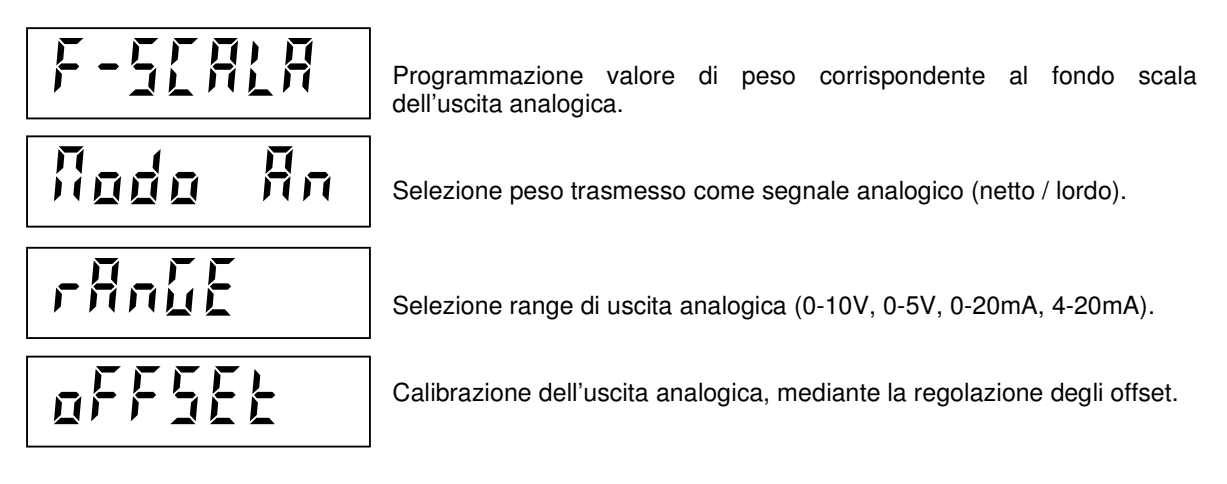

#### **GESTIONE SOTTOMENU**

B Premere i tasti  $\uparrow$  e  $\downarrow$  per scorrere le voci del menu, il tasto **ENTER** per accedere alla programmazione o alla procedura relativa, il tasto C per abbandonare il sottomenu e tornare al **menu principale ("ANALOG").**

Pagina 2.25

#### **FONDO SCALA (F-SCALA)**

Con questo parametro viene programmato il valore di peso corrispondente al fondo scala dell'uscita analogica (10V, 5V o 20mA). Ciò consente di sfruttare l'intero range di tensione (o corrente) anche quando il range di pesatura utilizzata non si avvicina al fondo scala della bilancia. Il valore di default è la portata del sistema di pesatura, ma può essere programmato un valore inferiore.

#### **SELEZIONE PESO TRASMESSO (MODO-AN)**

Il display visualizza la selezione in memoria (lampeggiante):

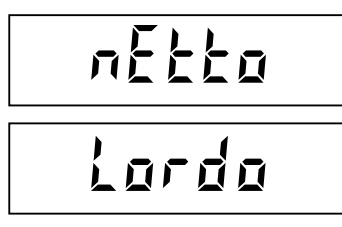

L'uscita analogica assume il valore corrispondente al peso netto;

oppure:

L'uscita analogica assume il valore corrispondente al peso lordo.

ເອັ

Premere ENTER per confermare la selezione senza modificarla oppure premere i tasti  $\uparrow$  e  $\downarrow$  per

visualizzare la selezione desiderata e il tasto ENTER per confermare la selezione. Se viene premuto il tasto C si abbandona la selezione senza memorizzare l'eventuale modifica.

#### **SELEZIONE RANGE DI USCITA ANALOGICA (RANGE)**

Il display visualizza la selezione in memoria (lampeggiante):

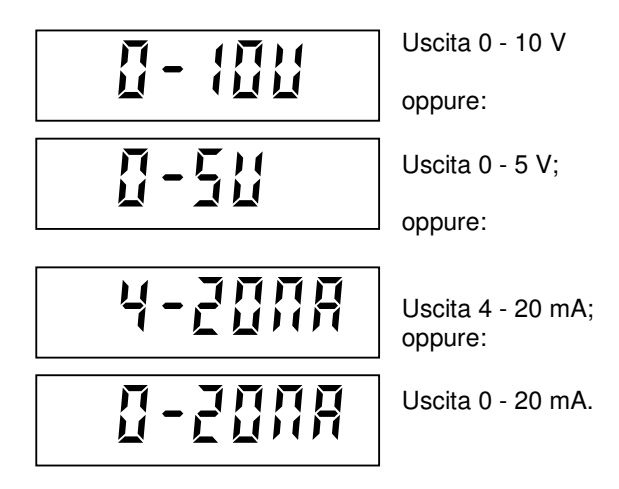

B

Premere **ENTER** per confermare la selezione senza modificarla oppure premere i tasti  $\uparrow$  e  $\downarrow$  per

visualizzare la selezione desiderata e il tasto **ENTER** per confermare la selezione. Se viene premuto il tasto C si abbandona la selezione senza memorizzare l'eventuale modifica.

A seguito della modifica del range di uscita analogica, è necessario procedere alla calibrazione dell'uscita analogica, mediante la regolazione degli offset.

#### **CALIBRAZIONE USCITA ANALOGICA (OFFSET)**

Collegare un multimetro ai terminali 14 e 15 della morsettiera MC (vedi pag 1.13 del manuale Sez.1). Eseguire la regolazione del valore minimo (0) e del valore massimo (FS) secondo la procedura descritta qui di seguito.

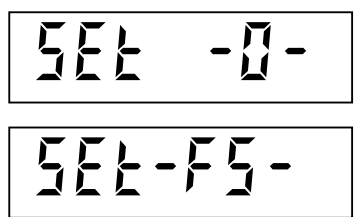

Indica che si è in fase di regolazione dello zero del segnale analogico. L'uscita assume il valore corrispondente allo zero bilancia.

Indica che si è in fase di regolazione del fondo scala del segnale analogico. L'uscita assume il valore corrispondente al fondo scala della bilancia.

Premere il tasto  $\rightarrow 0 \leftarrow$  per selezionare la regolazione dello zero (SET –0–). Premere il tasto  $\left| \rightarrow \right|$  per selezionare la regolazione del fondo scala (SET –FS–).

Utilizzare i tasti ↑ e ↓ per regolare il valore dell'uscita analogica in modo rapido. Utilizzare i tasti **F1** e **F6** per regolare il valore dell'uscita analogica in modo fine.

Premere **ENTER** per memorizzare le regolazioni effettuate e terminare la procedura (si ritorna a "OFFSET") Premere **C** per tornare al menu principale ("ANALOG")

# **VISUALIZZARE GLI ACCESSI AL MENU DI SET-UP DELLA PESATURA**

Selezionare con il tasto <sup>↓</sup> la voce "ACCESSI", quindi premere il tasto **ENTER**

# **VOCI DEL MENU "ACCESSI"**

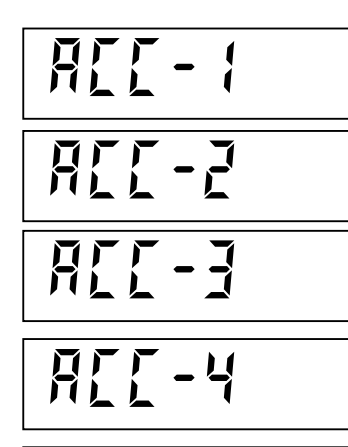

Accede alla visualizzazione dei dati relativi all'ultimo accesso al menu di set-up della pesatura.

Accede alla visualizzazione dei dati relativi al penultimo accesso al menu di set-up della pesatura.

Accede alla visualizzazione dei dati relativi al terzultimo accesso al menu di set-up della pesatura

Accede alla visualizzazione dei dati relativi al quartultimo accesso al menu di set-up della pesatura.

Accede alla visualizzazione dei dati relativi al quintultimo accesso al menu di set-up della pesatura.

#### **GESTIONE SOTTOMENU**

 $RTf - 5$ 

ГĦ Premere i tasti  $\uparrow$  e  $\downarrow$  per scorrere le voci, il tasto **ENTER** per accedere alla visualizzazione dei dati, il tasto C per abbandonare il sottomenu e tornare al menu principale (ACCESSI).

#### **VISUALIZZAZIONE DATI RELATIVI ALL'ACCESSO AL MENU DI SET-UP DELLA PESATURA**

Vengono visualizzati in sequenza temporizzata i seguenti dati. Al termine dell'ultima temporizzazione la procedura termina automaticamente.

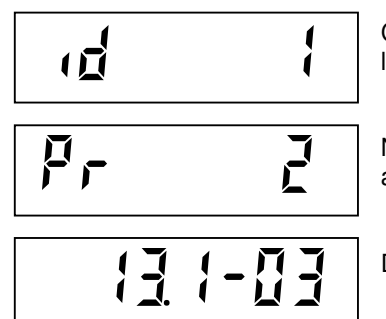

Codice identificativo utilizzato per l'accesso (tabella password). Nel caso l'accesso sia avvenuto con il ponticello di taratura, l'identificativo è 0.

Numero progressivo degli accessi. Questo valore non viene mai azzerato.

Data (giorno, mese e anno) dell'accesso.

# **SELEZIONARE LA LINGUA DEI MESSAGGI PER DISPLAY E STAMPANTE**

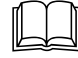

Selezionare con il tasto <sup>↓</sup> la voce "LINGUA", quindi premere il tasto **ENTER**

# **VOCI DEL MENU "LINGUA"**

Il display visualizza la selezione in memoria (lampeggiante):

oppure:

$$
\frac{1}{\sqrt{1-\frac{1}{2}}}
$$

I messaggi sul display e gli scontrini di stampa sono espressi in lingua italiana;

I messaggi sul display e gli scontrini di stampa sono espressi in lingua inglese.

Premere ENTER per confermare la selezione senza modificarla oppure premere i tasti ↑ e ↓ per visualizzare la selezione desiderata e il tasto ENTER per confermare la selezione. Se viene premuto il tasto C si abbandona la selezione senza memorizzare l'eventuale modifica.

#### **ESEGUIRE UPLOAD E DOWNLOAD DELLA MEMORIA DI SET-UP (VOCE "REMOTE")**

 Selezionare con il tasto <sup>↓</sup> la voce "REMOTE", quindi premere il tasto **ENTER. UPLOAD:**Permette di scaricare i file dall'MC302 al PC **DOWNLOAD:**Permette di scaricare i file dal PC all'MC302

# **ATTIVARE E CONSULTARE LA MEMORIA FISCALE (VOCE "MEMFISC")**

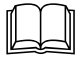

Selezionare con il tasto <sup>↓</sup> la voce "MEMFISC", quindi premere il tasto **ENTER**

CONSULTARE LA DOCUMENTAZIONE ALLEGATA

# **ESEGUIRE LE PROCEDURE DI TEST HARDWARE E SOFTWARE**

Selezionare con il tasto <sup>↓</sup> la voce "TEST", quindi premere il tasto **ENTER**

# **VOCI DEL MENU "TEST"**

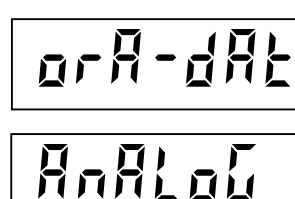

Accede alla visualizzazione di ora e data correnti.

Accede alla procedura di verifica del funzionamento dell'uscita analogica.

Accede alla procedura di verifica del funzionamento degli ingressi remoti.

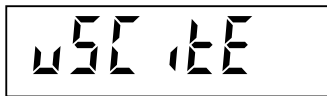

INGRESS

Accede alla procedura di verifica del funzionamento delle uscite relè.

#### **GESTIONE SOTTOMENU**

B Premere i tasti  $\uparrow$  e  $\downarrow$  per scorrere le voci, il tasto **ENTER** per accedere alla programmazione o alla

procedura relativa, il tasto C per abbandonare il sottomenu e tornare al **menu principale ("TEST").** 

#### **TEST OROLOGIO / DATARIO (ORA-DAT)**

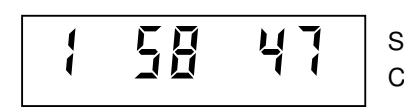

ເອ

Sul display viene visualizzata l'ora corrente. Con uno dei due tasti ↑ e ↓ si passa alla visualizzazione della data.

Premere il tasto C per abbandonare la visualizzazione e tornare al sottomenu "ORA-DAT".

#### **TEST USCITA ANALOGICA (ANALOG)**

Con questa procedura è possibile verificarne il corretto funzionamento, generando, attraverso l'uso della tastiera, un valore di uscita analogica corrispondente alla percentuale selezionata. E' necessario l'utilizzo di un multimetro connesso ai terminali 14 e 15 della morsettiera MC (vedi pag 1.13 del manuale Sez.1), per la misurazione del valore in uscita

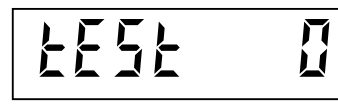

La cifra a destra indica la percentuale del valore in uscita rispetto al fondo scala.

<u>ල</u>ෙ

Premere i tasti **numerici da 1 a 9** per generare valori in uscita dal 10% al 90%.

Premere il tasto **numerico 0** per generare un valore pari al 100%. Premere il tasto **F** per generare un valore pari a 0. Premere **C** terminare la procedura e tornare al sottomenu "ANALOG".

#### **TEST INGRESSI REMOTI (INGRESS)**

Durante la fase di esecuzione del test I/O i controlli sulle soglie di peso sono disabilitati, usare questa procedura solo per verificare l'hardware.

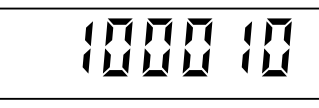

Sul display viene visualizzato lo stato dei 6 ingressi remoti. Ogni cifra è associata ad un ingresso. La cifra più a sinistra corrisponde all'ingresso 1. Attivando uno dei 6 ingressi remoti (vedi pag. 1.7 del manuale Sez. 1) la cifra sul display associata all'ingresso assume valore 1.

Cifra  $a_0$  = ingresso disattivato; cifra  $a_1$  = ingresso attivato.

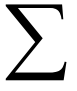

Attivare e disattivare gli ingressi per verificare il corrispondente stato sul display.

 $\mathbb{Q}$ 

Premere il tasto C per terminare la procedura e tornare al sottomenu "INGRESS".

#### **TEST USCITE RELE' (USCITE)**

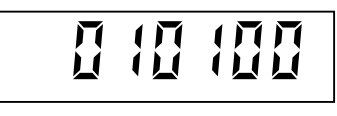

Sul display viene visualizzato lo stato delle 6 uscite a relè. Ogni cifra è associata ad una uscita. La cifra più a sinistra corrisponde all'uscita 1. Premere i tasti **numerici** da 1 a 6 per attivare e disattivare le uscite da 1 a 6.

Utilizzare un multimetro su scala ohm connesso alla morsettiera MB (vedi pag. 1.8 del manuale Sez. 1) per verificare la chiusura e riapertura dei contatti.

Premere il tasto C per terminare la procedura e tornare al sottomenu "USCITE", premerlo una seconda volta per tornare al menu "TEST", premerlo un'ultima volta per uscire dal menu di set-up dello strumento.

### **MENU DI SET-UP DELLE FUNZIONI OPERATIVE**

#### **ACCESSO AL MENU**

Premere il tasto **MENU** per accedere al menu di set-up delle funzioni operative. Se programmata, può essere necessario programmare la password di accesso al menu.

#### **VOCI DEL MENU**

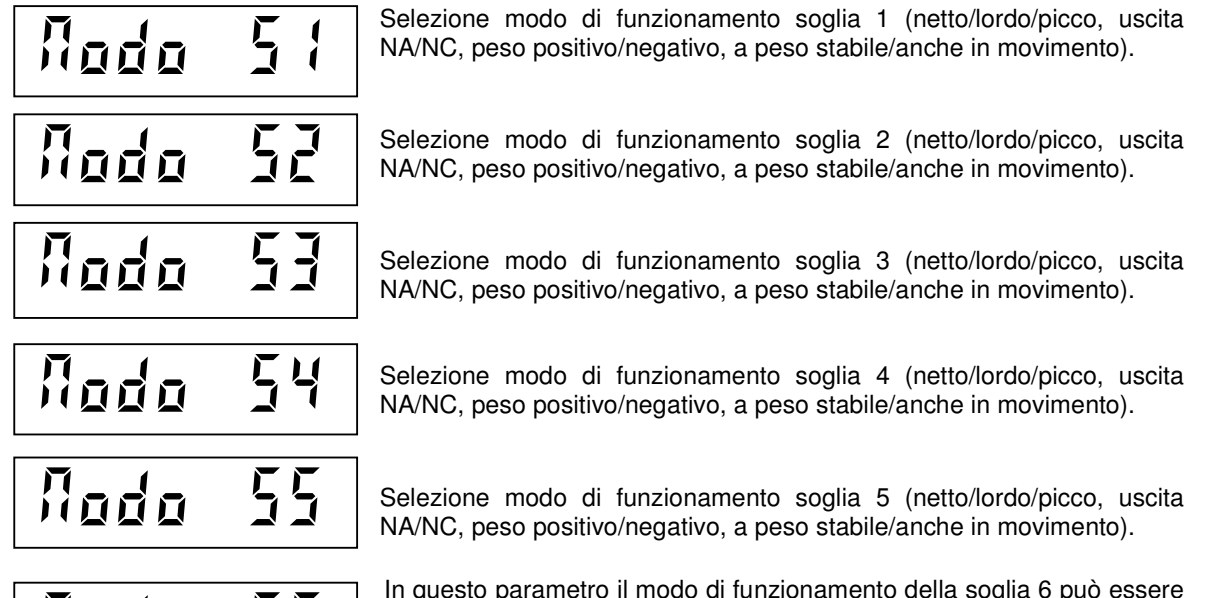

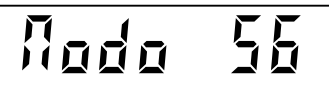

In questo parametro il modo di funzionamento della soglia 6 può essere scelto come SOGLIA oppure IN PROCESS.

Confermando SOGLIA le successive selezioni e il modo di funzionamento sono quelle proposte anche per le altre soglie.

Impostando IN PROC l'uscita cambia di stato nelle condizioni di overload, errore lettura peso e durante la programmazione dati. La scelta successiva sarà tra NA/NO.

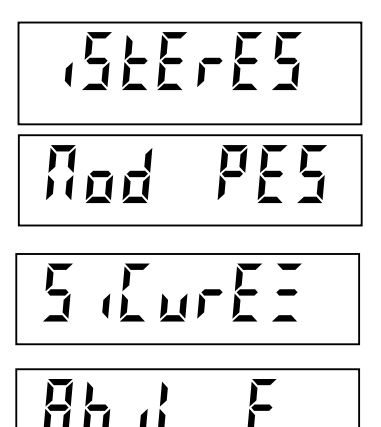

Programmazione in sequenza dei valori di isteresi delle 6 soglie (14 soglie con funzionamento 14 SET selezionato, vedi pag. 2.16).

 $\mathbf{F} \mathbf{E}$  Selezione modo di esecuzione pesata (automatico / manuale) e programmazione del delta peso tra 2 pesate.

> Selezione attivazione blocco tastiera e programmazione password di accesso ai menu (escludibili).

> Selezione attivazione/disabilitazione tasti ZERO (zero semiautomatico), TARA (tara semiautomatica), CANC (cancellazione tara), F+ENTER (commutazione netto/lordo)

Se sono abilitate 14 soglie di peso (vedi pag. 2.1), le relative voci di selezione del modo di funzionamento vengono visualizzate di seguito a quelle standard.

#### **GESTIONE MENU**

Premere i tasti  $\uparrow$  e  $\downarrow$  per scorrere le voci, il tasto **ENTER** per accedere alla selezione o programmazione dei relativi dati, mentre con il tasto  $C$  si abbandona il menu e si termina la procedura.

### **PROGRAMMARE IL MODO DI FUNZIONAMENTO DELLE SOGLIE DI PESO**

Per l'accesso a questa procedura vedere il **menu di set-up delle funzioni operative**.

La procedura di selezione è uguale e si ripete per tutte e 6 le soglie (14 soglie con funzionamento 14

SET selezionato, vedi pag. 2.16); la soglia alla quale si riferiscono le selezioni è quella attivata nel menu di set-up delle funzioni operative.

Questa procedura permette di stabilire, per ciascuna soglia, le condizioni di attivazione delle uscite in base al peso. L'uscita può essere attivata controllando:

- il peso netto, il peso lordo o il picco;
- quando il peso è superiore (normalmente aperta) o inferiore alla soglia programmata (normalmente chiusa);
- con valori di peso positivi o negativi.
- solamente quando il peso si è stabilizzato o anche quando è in movimento;

#### **SELEZIONE NETTO - LORDO - PICCO**

Il display visualizza la selezione in memoria (lampeggiante):

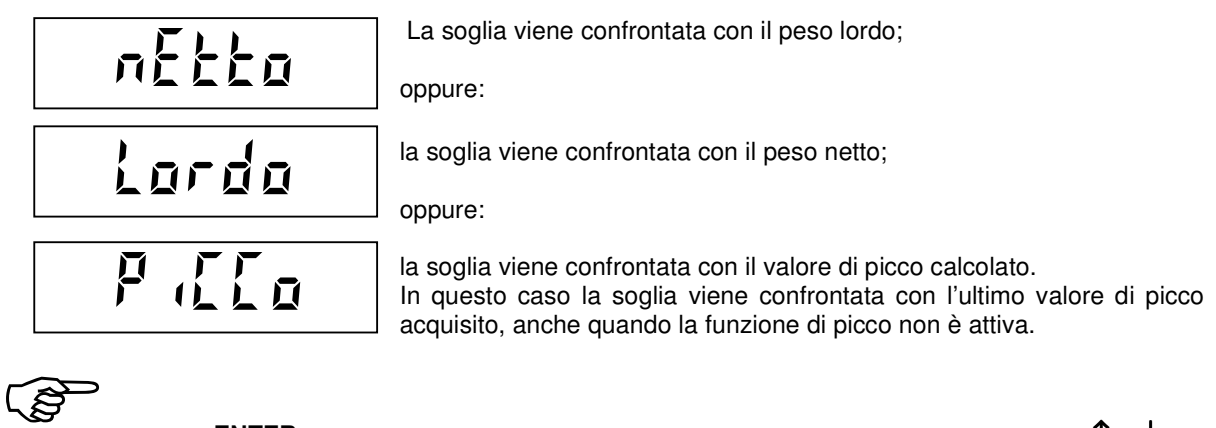

Premere ENTER per confermare la selezione senza modificarla oppure premere i tasti  $\uparrow$  e  $\downarrow$  per

visualizzare la selezione desiderata e il tasto ENTER per confermare la selezione. Se viene premuto il tasto C si abbandona la selezione senza memorizzare l'eventuale modifica. Sul display viene quindi visualizzata la selezione successiva.

#### **SELEZIONE NA / NC**

Il display visualizza la selezione in memoria (lampeggiante):

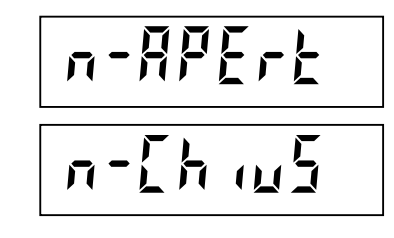

L'uscita relativa alla soglia viene attivata quando il peso è uguale o superiore, quindi l'uscita è normalmente aperta. oppure:

L'uscita relativa alla soglia viene attivata quando il peso è inferiore, quindi l'uscita è normalmente chiusa.

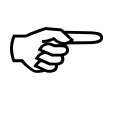

Premere **ENTER** per confermare la selezione senza modificarla oppure premere i tasti  $\uparrow$  e  $\downarrow$  per

visualizzare la selezione desiderata e il tasto ENTER per confermare la selezione. Se viene premuto il tasto C si abbandona la selezione senza memorizzare l'eventuale modifica.

Sul display viene quindi visualizzata la selezione successiva.

#### **SELEZIONE PESI POSITIVI / PESI NEGATIVI**

Il display visualizza la selezione in memoria (lampeggiante):

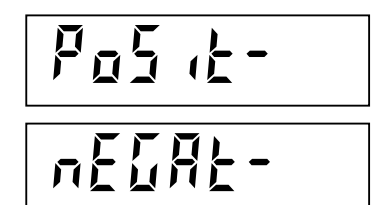

la soglia viene controllata solo in positivo;

oppure:

Indica che la soglia viene controllata solo in negativo.

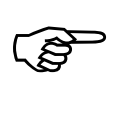

Premere ENTER per confermare la selezione senza modificarla oppure premere i tasti  $\uparrow$  e  $\downarrow$  per

visualizzare la selezione desiderata e il tasto ENTER per confermare la selezione. Se viene premuto il tasto C si abbandona la selezione senza memorizzare l'eventuale modifica.

Sul display viene quindi visualizzata la selezione successiva.

#### **SELEZIONE NORMALE / SOLO A PESO STABILE**

Il display visualizza la selezione in memoria (lampeggiante):

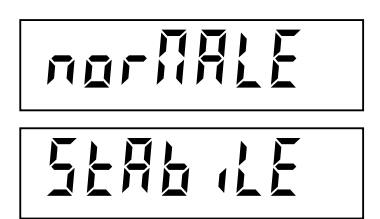

L'uscita relativa alla soglia viene attivata anche quando il peso è in movimento. oppure:

L'uscita relativa alla soglia viene attivata solo quando si è stabilizzato.

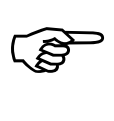

Premere **ENTER** per confermare la selezione senza modificarla oppure premere i tasti  $\uparrow$  e  $\downarrow$  per

visualizzare la selezione desiderata e il tasto ENTER per confermare la selezione. Se viene premuto il tasto C si abbandona la selezione senza memorizzare l'eventuale modifica.

Confermando questa selezione la procedura ha termine e si ritorna al **menu di set-up delle funzioni operative**.

#### **PROGRAMMARE I VALORI DI ISTERESI DELLE SOGLIE DI PESO**

Per l'accesso a questa procedura vedere il **menu di set-up delle funzioni operative**.

Per ciascuna delle 6 soglie (14 soglie con funzionamento 14 SET selezionato, vedi pag. 2.16) si può rogrammare un valore di isteresi che ha il seguente funzionamento:

• Quando il peso raggiunge una soglia viene abilitata la rispettiva uscita; tale uscita rimane abilitata fino a quando il peso non differisce, rispetto alla soglia, del valore di isteresi programmato. Ad esempio, con soglia 1 = 1000, isteresi = 10, modo di funzionamento " $n-RPE$ r $k$ " e "nor $RRE$ ": l'uscita della soglia 1 si abilita al valore 1000 e si disabilita al valore di peso 990.

Se il valore programmato è 0 oppure se è uguale o superiore alla relativa soglia, il controllo dell'isteresi viene escluso. **Valore di default: 2 divisioni**.

#### **SEQUENZA DI PROGRAMMAZIONE**

I valori di isteresi relativi alle 6 soglie (14 soglie con funzionamento 14 SET selezionato, vedi pag. 2.16) vengono programmate in sequenza. Prima di accedere all'impostazione viene visualizzato per 2 secondi un messaggio che identifica il parametro in impostazione.

#### ເສ **Durante la visualizzazione temporizzata del messaggio**, che indica il parametro in impostazione,

premendo i tasti  $\uparrow$  e  $\downarrow$  si scorre avanti e indietro la sequenza, premendo il tasto **ENTER** si accede direttamente all'impostazione del relativo parametro, premendo il tasto  $C$  si abbandona la sequenza.

ිද **Durante la programmazione del parametro lampeggiante**, per confermare il valore senza modificarlo premere **ENTER**. Per modificare il valore, premere prima  $C$  per azzerare, impostare il nuovo valore con i tasti numerici e confermare la programmazione con **ENTER**.

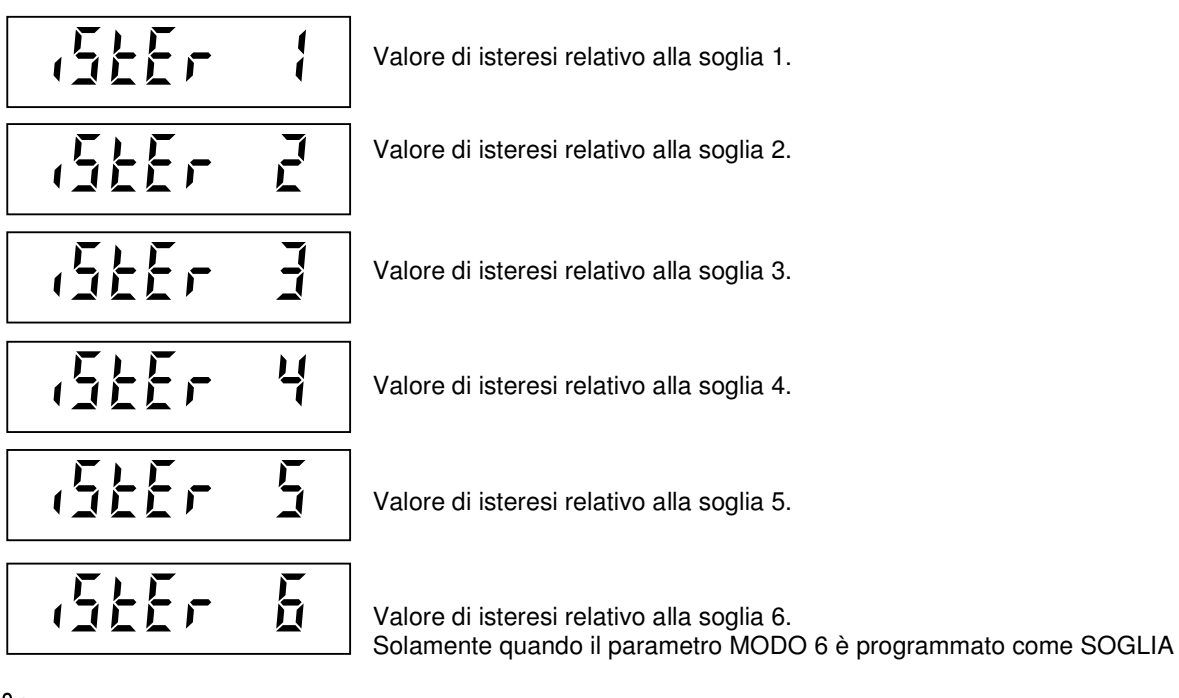

Se sono abilitate 14 soglie di peso (vedi pag. 2.16), le relative voci di programmazione del valore di isteresi vengono visualizzate di seguito a quelle standard.

Confermando l'impostazione dell'ultimo valore della sequenza la procedura ha termine e si ritorna al **menu di set-up delle funzioni operative**.

# **PROGRAMMARE LA MODALITA' DI ESECUZIONE PESATA**

Per l'accesso a questa procedura vedere il **menu di set-up delle funzioni operative**.

Questa procedura permette di selezionare se l'esecuzione della pesata avviene su **comando manuale** (tasto ENTER o ingresso 4), oppure in **modo automatico** quando il peso si stabilizza ad un valore superiore alla soglia di pesata minima.

Per la programmazione della soglia di pesata minima vedere il **menu di set-up della pesatura.** 

Inoltre, con questa procedura viene programmato, un valore di peso corrispondente alla minima variazione che deve intervenire tra due pesate successive (**delta peso**).

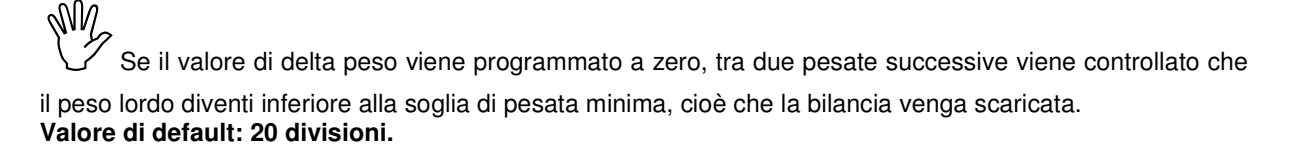

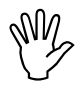

In funzioni di pesatura il led **AUTO** acceso indica la selezione di esecuzione automatica della pesata.

 Per descrizione delle condizioni necessarie all'esecuzione della pesata vedere il paragrafo "**eseguire la pesata**"**.** 

#### **SELEZIONE AUTOMATICO / MANUALE**

Il display visualizza la selezione in memoria (lampeggiante):

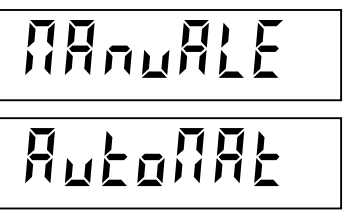

La pesata viene eseguita su comando manuale;

oppure:

La pesata viene eseguita automaticamente a peso stabile.

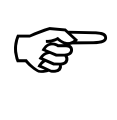

Premere **ENTER** per confermare la selezione senza modificarla oppure premere i tasti  $\uparrow$  e  $\downarrow$  per

visualizzare la selezione desiderata e il tasto ENTER per confermare la selezione. Se viene premuto il tasto C si abbandona la selezione senza memorizzare l'eventuale modifica.

A questo punto di passa alla programmazione del delta peso.

#### **PROGRAMMAZIONE DELTA PESO**

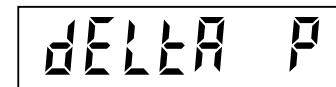

Valore di peso corrispondente alla minima variazione tra due pesate successive.

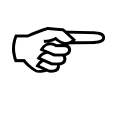

Premere **ENTER** per confermare il valore senza modificarlo. Per modificare il valore, premere

prima C per azzerare, impostare il nuovo valore con i tasti numerici e confermare la programmazione con ENTER.

Confermando l'impostazione del delta peso, la procedura ha termine e si ritorna al **menu di set-up delle funzioni operative**.

# **ATTIVARE IL BLOCCO DELLA TASTIERA E PASSWORD DI ACCESSO**

Per l'accesso a questa procedura vedere il **menu di set-up delle funzioni operative**.

Questa procedura permette di attivare il blocco della tastiera e di programmare una password per proteggere l'accesso ai 3 menu di set-up: delle funzioni operative, dello strumento e della pesatura.

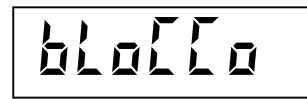

Quando la tastiera è bloccata, se viene premuto un tasto sul display appare per 2 secondi il messaggio di blocco tastiera.

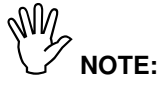

- Quando **la tastiera è bloccata** l'unica procedura attivabile è l'accesso al menu delle funzioni operative, il quale deve quindi essere **protetto da una password** programmabile.
- La **password di protezione è unica** per tutti e 3 i menu di set-up. Se viene programmato il valore 0 la password viene esclusa.
- Nel caso di **uso metrico** selezionato, l'accesso al menu di **set-up della pesatura**, non viene regolato dall'eventuale password di accesso, ma dalla procedura di accesso riservata a personale autorizzato.

#### **SELEZIONE BLOCCO TASTIERA.**

Il display visualizza la selezione in memoria (lampeggiante):

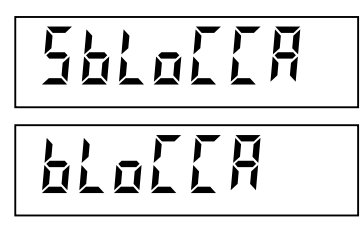

La tastiera è liberamente utilizzabile;

oppure:

La tastiera è disattivata. E' possibile accedere al solo menu delle funzioni operative.

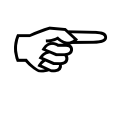

Premere **ENTER** per confermare la selezione senza modificarla oppure premere i tasti  $\uparrow$  e  $\downarrow$  per

visualizzare la selezione desiderata e il tasto ENTER per confermare la selezione. Se viene premuto il tasto C si abbandona la selezione senza memorizzare l'eventuale modifica.

A questo punto di passa alla programmazione della password.

#### **PROGRAMMAZIONE PASSWORD DI ACCESSO AI MENU**

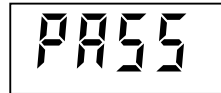

Password numerica a 6 cifre numeriche, da impostare per l'accesso ai menu di set-up.

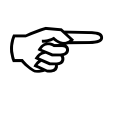

Premere **ENTER** per confermare il valore senza modificarlo. Per modificare il valore, premere

prima  $C$  per azzerare, impostare il nuovo valore con i tasti numerici e confermare la programmazione con ENTER.

Confermando l'impostazione, la procedura ha termine e si ritorna al **menu di set-up delle funzioni operative**.

Premere **C** per abbandonare il menu.

# **PROGRAMMARE LE SOGLIE DI PESO**

ເຂ Premere il tasto **F1** per programmare la soglia 1.

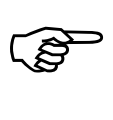

Premere il tasto **F2** per programmare la soglia 2.

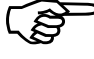

E

B

Premere il tasto **F3** per programmare la soglia 3.

Premere il tasto **F4** per programmare la soglia 4.

Premere il tasto **F5** per programmare la soglia 5.

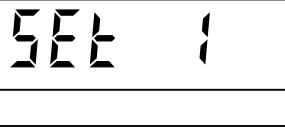

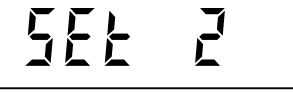

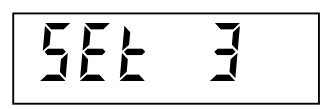

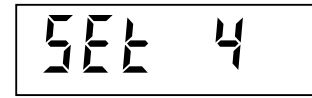

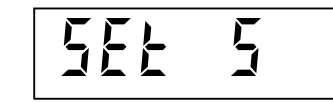

B Premere il tasto **F6** per programmare la soglia 6. Solo

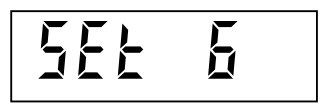

# se il parametro MODO S6 è programmato come SOGLIA.

Con funzionamento 14 SET selezionato (vedi pag. 2.16), la procedura di programmazione delle otto soglie supplementari è la seguente:

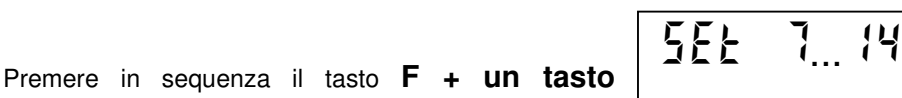

**numerico da 1 a 8**. Premendo F + 1 si richiama la soglia 7 (SET 7). Premendo F + 8 si richiama la soglia 14 (SET 14).

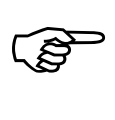

B

Per confermare il valore senza modificarlo premere **ENTER**. Per modificare la soglia, premere

prima  $C$  per annullare il vecchio valore, impostare il nuovo valore di soglia con i tasti numerici e confermare la programmazione con **ENTER**.

Le soglie programmate vengono confrontate con il peso in base al criterio stabilito in fase di set-up dello strumento.

### **ESEGUIRE LA PESATA**

La pesata può essere eseguita su comando manuale o automaticamente alla stabilizzazione del peso, in base alla selezione stabilita in fase di set-up delle funzioni operative, comunque modificabile. La selezione in memoria è indicata dal led **AUTO**.

#### **ESECUZIONE PESATA MANUALE**

CĦ

Premere il tasto ENTER per eseguire la pesata.

Oppure:

Chiudere impulsivamente **l'ingresso 4** per eseguire la pesata.

#### **ESECUZIONE PESATA AUTOMATICA**

La pesata viene eseguita automaticamente alla stabilizzazione del peso ad un valore superiore alla pesata minima e al verificarsi delle condizioni necessarie.

#### **CONDIZIONI PER L'ESECUZIONE PESATA**

La pesata viene eseguita al verificarsi delle seguenti condizioni:

- Rispetto all'ultima pesata il peso ha subito una variazione almeno corrispondente al valore di delta peso se programmato, oppure il peso lordo ha raggiunto un valore inferiore alla pesata minima.
- Il peso è stabile.
- Il peso lordo è positivo e uguale o superiore al valore di pesata minima.
- Il peso è un valore valido all'interno della portata del sistema di pesatura.
- Il peso netto non è nullo.

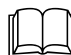

Per la selezione pesata automatica o manuale e la programmazione del valore di delta peso

vedere il paragrafo "**programmare le modalità di esecuzione pesata**".

#### **FUNZIONI CONSEGUENTE ALL'ESECUZIONE PESATA**

A seguito dell'esecuzione della pesata vengono eseguite le seguenti operazioni:

- Somma del peso netto nella memoria di totale pesate.
- Se configurata la stampante, stampa dello scontrino di pesata.
- Se configurata, avviene la trasmissione seriale all'esecuzione della pesata.
- Memorizzazione del peso netto in un registro di memoria leggibile su richiesta da linea seriale.
- Se configurata, registrazione della pesata nella memoria fiscale.

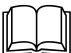

 Per la configurazione delle porte seriali e della memoria fiscale vedere il "**menu di set-up dello strumento**".

#### **SCONTRINO DI STAMPA PESATA**

Di seguito è riportato il fac-simile dello scontrino di stampa pesata:

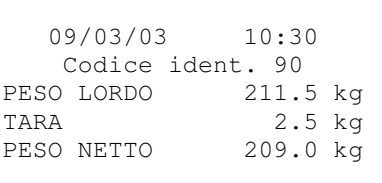

Se il codice identificativo è zero la riga relativa non viene stampata.

# **VISUALIZZARE E STAMPARE IL TOTALE**

#### **VISUALIZZAZIONE DEL TOTALE**

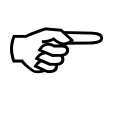

Premere il tasto F8 per visualizzare il totale delle pesate eseguite.

Il totale viene visualizzato lampeggiante sul display.

#### **STAMPA DEL TOTALE**

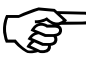

B Premere il tasto **ENTER** per stampare il totale delle pesate eseguite. (solo se la stampante è configurata). Di seguito è riportato il fac-simile di stampa scontrino totale.

```
 09/03/03 10:30 
    Codice ident. 90 
         TOTALE 
PESO NETTO 209.0 kg
```
Se il codice identificativo è zero la riga relativa non viene stampata. Dopo aver eseguito la stampa si ritorna automaticamente in funzione di pesatura.

#### **AZZERAMENTO DEL TOTALE**

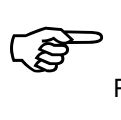

Premere il tasto  $C$  per azzerare il totale visualizzato.

$$
\overline{H} = \overline{H} \cdot \overline{H}
$$

Sul display viene visualizzato per 2 secondi questo messaggio. Durante questa visualizzazione premere il tasto **ENTER** per confermare l'azzeramento. Se è configurata la stampante viene eseguita una stampa automatica del totale prima dell'azzeramento. Dopo aver eseguito la stampa si ritorna

automaticamente in funzione di pesatura.

#### **FINE DELLA VISUALIZZAZIONE**

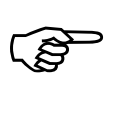

Premere il tasto **F8** per abbandonare la visualizzazione e tornare in funzioni di pesatura.

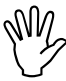

Il totale delle pesate viene mantenuto in memoria anche spegnendo lo strumento.

# **GESTIRE LA FUNZIONE DI PICCO**

#### **ATTIVAZIONE DELLA FUNZIONE**

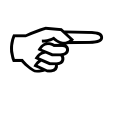

Premere il tasto **F7** per attivare la funzione di acquisizione valore di picco.

Oppure:

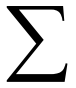

Chiudere staticamente **l'ingresso 5** per attivare la funzione di acquisizione valore di picco.

#### **ACQUISIZIONE DEL VALORE DI PICCO**

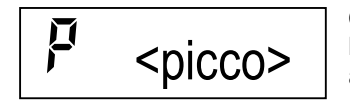

Quando la funzione di picco è attiva sulla sinistra del display è indicata la lettera P. Il massimo valore di peso netto (positivo o negativo) viene automaticamente memorizzato e visualizzato sul display.

#### **RESET VALORE DI PICCO**

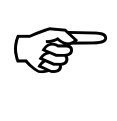

Premere il tasto **C** per considerare un nuovo valore di picco, annullando il valore finora raggiunto.

#### **DISATTIVAZIONE DELLA FUNZIONE**

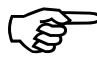

Premere il tasto **F7** per uscire dalla funzione di acquisizione valore di picco.

Oppure:

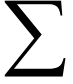

Aprire **l'ingresso 5**.

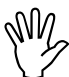

Il valore di picco acquisito viene mantenuto in memoria anche disattivando la funzione e viene ripresentato quando la funzione di picco viene nuovamente attivata. Il valore di picco viene inoltre mantenuto anche se viene spento lo strumento.

# **FUNZIONI DI INGRESSO E USCITA**

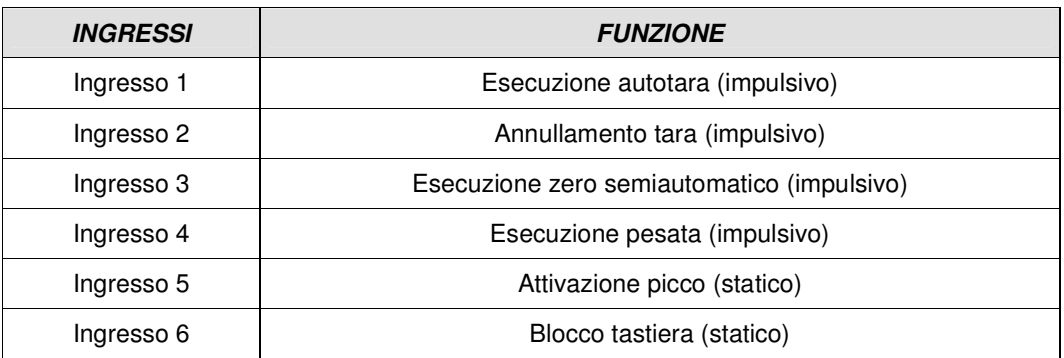

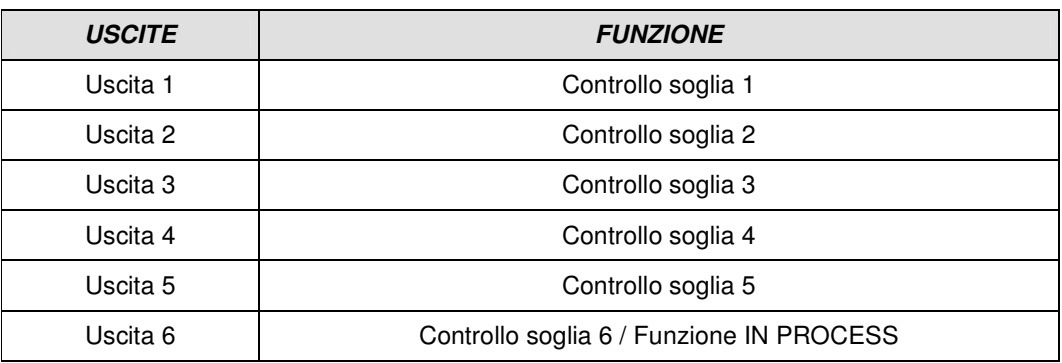

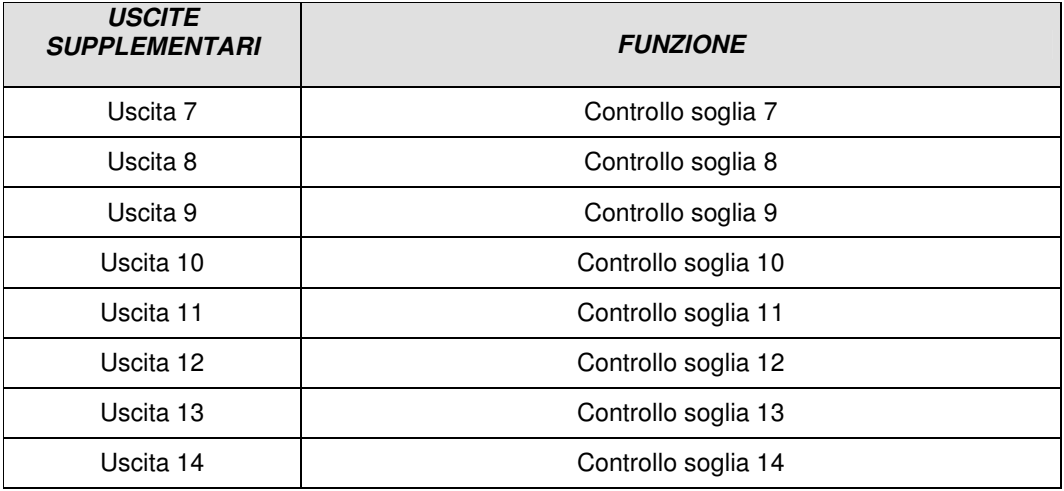

 La gestione delle 8 uscite relè supplementari avviene mediante l'interfacciamento con la scheda esterna opzionale S183.

Durante la programmazione dei dati da tastiera le funzioni degli ingressi e delle uscite vengono disattivate.

# **PROTOCOLLI DI COMUNICAZIONE SERIALE**

#### **PROTOCOLLO SERIALE CONTINUO**

Questo protocollo è utilizzato per la trasmissione continua, solitamente verso pannello ripetitore.

PARAMETRI DI COMUNICAZIONE: Start bit = 1, Bit dati = 8, Stop bit = 1, Parità = nessuna.

STRINGA TRASMESSA AD UNA FREQUENZA DI 5 Hz:

#### **STX <stato> <netto> ETX <csum> EOT**

**<stato>** = carattere codificato come da tabella seguente (bit = 1 se condizione VERO)

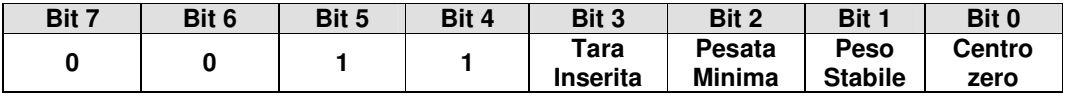

**<netto>** = campi composti da 8 caratteri ASCII con il valore di peso giustificato a destra.

In condizioni di sovrappeso il campo assume il valore: "^^^^^^^^^".

In condizioni di sottopeso il campo assume il valore: "\_

In condizioni di errore lettura peso il campo assume il valore: " O-L ".

**<csum>** = somma di controllo dei dati della stringa. Si calcola eseguendo l'exclusive OR (XOR) di tutti i caratteri da STX (o da <Ind>) a ETX esclusi quest'ultimi; il risultato dello XOR viene scomposto in 2 caratteri considerando separatamente i 4 bit superiori (primo carattere) e i 4 bit inferiori (secondo carattere); i 2 caratteri ottenuti vengono poi codificati ASCII; (esempio: XOR = 5Dh; <csum> = "5Dh" cioè 35h e 44h).

#### **PROTOCOLLO DI TRASMISSIONE AUTOMATICA ALL'ESECUZIONE DELLA PESATA**

Questo protocollo è utilizzato per la trasmissione automatica o manuale verso PC; lo strumento trasmette la stringa di peso e non riceve dati.

PARAMETRI DI COMUNICAZIONE: Start bit = 1, Bit dati = 8, Stop bit = 1, Parità = nessuna.

STRINGA TRASMESSA:

#### **STX <stato> <netto> <tara> (<codice>) ETX <csum> EOT**

**<stato>** = carattere codificato come da tabella seguente (bit = 1 se condizione VERO)

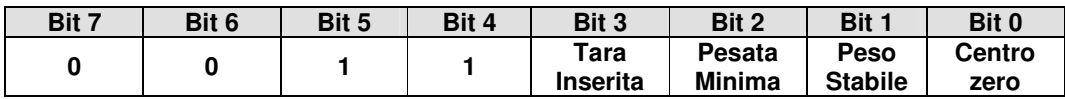

**<netto>**, **<tara>** = campi composti da 7 caratteri ASCII con i valori numerici di peso giustificati a destra; i caratteri possono assumere valori compresi tra "0" e "9" (30h e 39h), spazio (20h) o punto decimale " (2Eh); in caso di peso negativo il primo carattere del campo <netto> corrisponde a "-" (2Dh).

**(<codice>)** = se è selezionata la memoria fiscale viene inviato anche questo campo corrispondente al codice associato alla pesata.

**<csum>** = somma di controllo dei dati della stringa. Si calcola eseguendo l'exclusive OR (XOR) di tutti i caratteri da STX (o da <Ind>) a ETX esclusi quest'ultimi; il risultato dello XOR viene scomposto in 2 caratteri considerando separatamente i 4 bit superiori (primo carattere) e i 4 bit inferiori (secondo carattere); i 2 caratteri ottenuti vengono poi codificati ASCII; (esempio: XOR = 5Dh; <csum> = "5Dh" cioè 35h e 44h).

#### **PROTOCOLLO SERIALE SU RICHIESTA PC (SLAVE)**

Questo protocollo è utilizzato quando la porta seriale è configurata nella modalità "trasmissione su richiesta". PARAMETRI DI COMUNICAZIONE: Start bit = 1, Bit dati = 8, Stop bit = 1, Parità = nessuna.

ELENCO COMANDI DISPONIBILI:

- 1. Programmazione della tara.
- 2. Comando di autotara.
- 3. Comando di zero semiautomatico.
- 4. Richiesta peso netto e tara correnti.
- 5. Comando esecuzione pesata.
- 6. Richiesta dati ultima pesata.
- 7. Reset dati ultima pesata.
- 8. Programmazione 6 soglie di peso (standard).
- 9. Richiesta 6 soglie programmate (standard).
- 10. Programmazione 8 soglie di peso (supplementari).
- 11. Richiesta 8 soglie programmate (supplementari).
- 12. Richiesta valore di picco.
- 13. Inserimento funzione di picco.
- 14. Reset valore di picco.
- 15. Uscita dalla funzione di picco.

L'unità connessa allo strumento (tipicamente un personal computer) svolge funzioni di MASTER ed è la sola unità che può iniziare una procedura di comunicazione.

La procedura di comunicazione deve essere sempre composta dalla trasmissione di una stringa da parte del MASTER, a cui segue una risposta da parte dello SLAVE interessato.

#### DESCRIZIONE DEL FORMATO DEI COMANDI:

I doppi apici (virgolette) racchiudono caratteri costanti (rispettare le maiuscole e le minuscole); i simboli < e > racchiudono campi numerici variabili.

#### 1. PROGRAMMAZIONE TARA

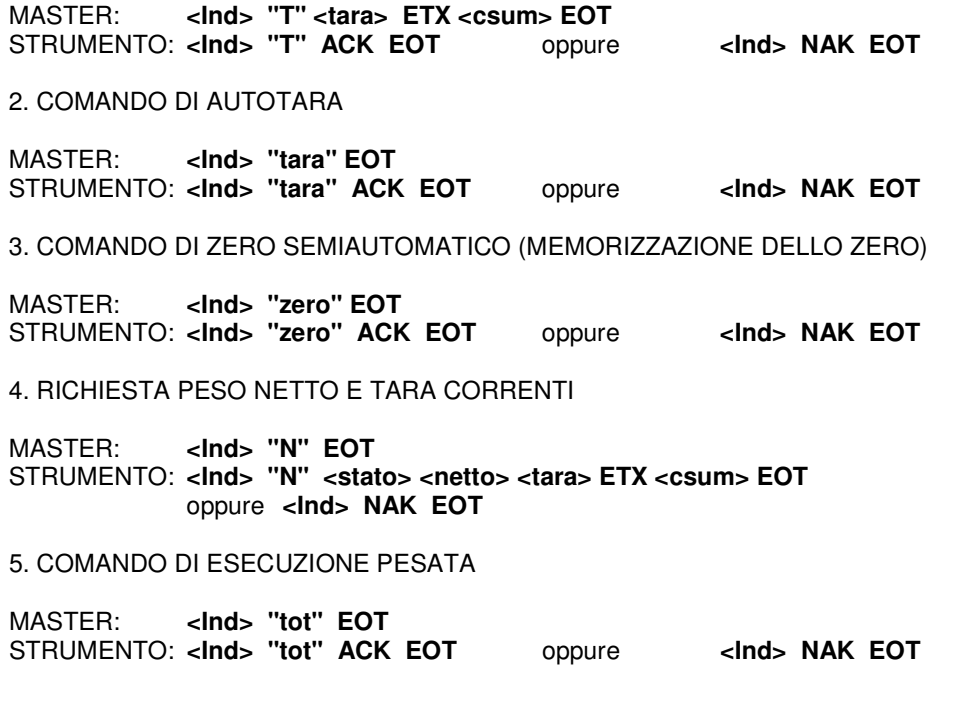

# 6. RICHIESTA DATI ULTIMA PESATA MASTER: **<Ind> "F" EOT** STRUMENTO: **<Ind> "F" <netto> <tara> (<codice>) ETX <csum> EOT**  oppure **<Ind> NAK EOT** 7. COMANDO DI RESET DATI ULTIMA PESATA MASTER: **<Ind> "reset" EOT** STRUMENTO: **<Ind> "reset" ACK EOT** oppure **<Ind> NAK EOT** 8. PROGRAMMAZIONE 6 SOGLIE DI PESO (STANDARD) MASTER: **<Ind> "S" <s1> <s2> <s3> <s4> <s5> <s6> ETX <csum> EOT** STRUMENTO: <Ind> "S" ACK EOT oppure 9. RICHIESTA 6 SOGLIE PROGRAMMATE (STANDARD) MASTER: **<Ind> "R" EOT** STRUMENTO: **<Ind> "R" <s1> <s2> <s3> <s4> <s5> <s6> ETX <csum> EOT**  oppure **<Ind> NAK EOT**  10. PROGRAMMAZIONE 8 SOGLIE DI PESO (SUPPLEMENTARI) MASTER: **<Ind> "M" <s7> <s8> <s9> <s10> <s11> <s12> <s13> <s14> ETX <csum> EOT** STRUMENTO: **<Ind> "M" ACK EOT** oppure **<Ind> NAK EOT** 11. RICHIESTA 8 SOGLIE PROGRAMMATE (SUPPLEMENTARI) MASTER: **<Ind> "Q" EOT** STRUMENTO: **<Ind> "Q" <s7> <s8> <s9> <s10> <s11> <s12> <s13> <s14> ETX <csum> EOT**  oppure **<Ind> NAK EOT**  12. RICHIESTA VALORE DI PICCO MASTER: **<Ind> "P" EOT** STRUMENTO: **<Ind> "P" <picco> ETX <csum> EOT** oppure **<Ind> NAK EOT** 13. INSERIMENTO FUNZIONE DI PICCO MASTER: **<Ind> "picco" EOT** STRUMENTO: **<Ind> "picco" ACK EOT** oppure **<Ind> NAK EOT** 14. RESET VALORE DI PICCO MASTER: <Ind> "res p" EOT STRUMENTO: **<Ind> "res\_p" ACK EOT** oppure **<Ind> NAK EOT** 15. USCITA DALLA FUNZIONE DI PICCO MASTER: **<Ind> "esc\_p" EOT** STRUMENTO: **<Ind> "esc\_p" ACK EOT** oppure **<Ind> NAK EOT** CARATTERI UTILIZZATI NELLE STRINGHE: **<Ind>** = indirizzo STRUMENTO, è il carattere ASCII ottenuto sommando 80h al numero di indirizzo (esempio indirizzo 1:  $\langle$ Ind $\rangle$  = 80h + 01h = 81h).

**<csum>** = somma di controllo dei dati della stringa; si calcola eseguendo l'exclusive OR (XOR) di tutti i caratteri da <Ind> a ETX esclusi questi ultimi; il risultato dello XOR viene scomposto in 2 caratteri considerando separatamente i 4 bit superiori (primo carattere) e i 4 bit inferiori (secondo carattere); i 2 caratteri ottenuti vengono poi codificati ASCII. (Esempio: XOR = 5Dh; <csum> = "5Dh" cioè 35h e 44h.

**<stato>** = byte di stato (vedi tabella in "Protocollo Continuo", pag. 2.41).

**<tara>, <s1>...<s8>,<picco>** = campi composti da 7 caratteri ASCII con i valori numerici di peso giustificati a destra; i caratteri possono assumere valori compresi tra "0" e "9" (30h e 39h), spazio (20h) o punto decimale "." (2Eh); la posizione del punto decimale deve rispettare quella del display dello strumento.

**<netto>** = campi composti da 7 caratteri ASCII con i valori numerici di peso giustificati a destra; i caratteri possono assumere valori compresi tra "0" e "9" (30h e 39h), spazio (20h) o punto decimale "." (2Eh); in caso di peso negativo il primo carattere del campo <netto> corrisponde a "-" (2Dh);

In condizioni di sovrappeso il campo assume il valore: "^^^^^^^".

In condizioni di sottopeso il campo assume il valore: "

In condizioni di errore lettura peso il campo assume il valore: " O-L ".

#### **PROTOCOLLO PER USCITA BCD**

La trasmissione seriale alla scheda BCD non è parametrabile ed è dedicata. La frequenza di aggiornamento delle uscite è fissa a 10 Hz con una velocità di trasmissione di 9600 bit/sec. Di conseguente è necessario programmare questo valore come Baud rate per COM1.

Il peso trasmesso con l'uscita BCD è il peso lordo.

Il massimo valore raggiungibile è : 39999 indipendentemente dal valore divisione utilizzato.

Con peso superiore alla portata massima del sistema di pesatura, oppure con peso non valido, oppure con peso negativo o positivo superiore al massimo valore raggiungibile , vengono eccitate tutte le uscite (1FFFF) mentre quella di polarità funziona regolarmente.

### **IL PROTOCOLLO MODBUS RTU**

Per ulteriori informazioni su questo protocollo riferirsi alla specifica tecnica generale PI\_MBUS\_300

#### Funzioni supportate: **READ HOLDING REGISTER** e **PRESET SINGLE REGISTER**

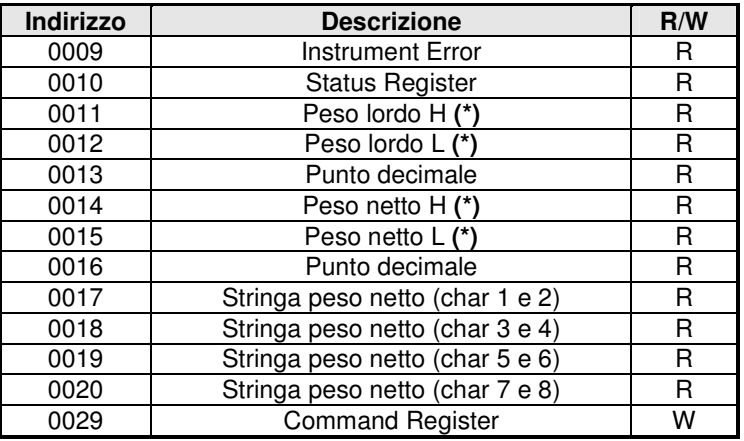

#### **ELENCO HOLDING REGISTER (4xxxx)**

**(\*)** Signed

#### **CODIFICA DEGLI ERRORI NELL'INDIRIZZO 0009 "Instrument Error"**

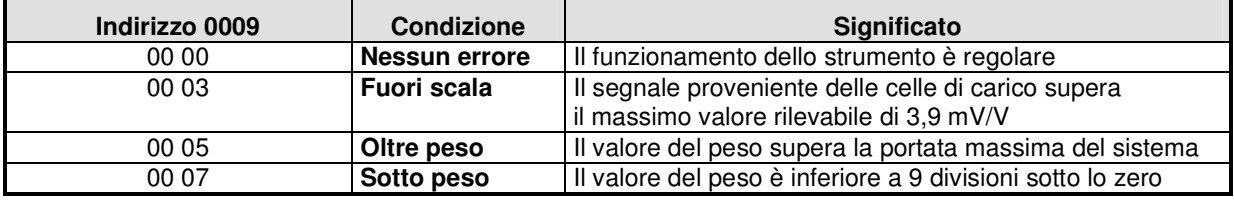

#### **ELENCO DEI BIT NELL'INDIRIZZO 0010 "Status Register"**

I bit a 1 hanno il seguente significato:

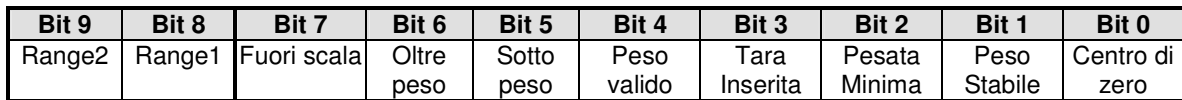

#### **ELENCO DELLE FUNZIONI NELL'INDIRIZZO 0029 "Command Register"**

La scrittura delle seguenti funzioni nel "Command register" esegue i seguenti comandi:

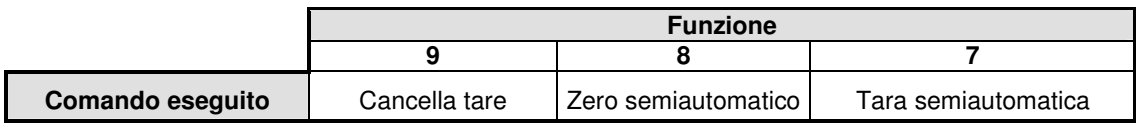

#### **INFORMAZIONI SUGLI INDIRIZZI MODBUS DA 0017 A 0020 ("Stringa peso netto")**

Questo gruppo di indirizzi contiene il **valore del peso netto espresso con codifica ASCII**, viene utilizzato per la comunicazione con un pannello touch-screen ESA (opzionale), interfacciabile allo strumento per applicazioni particolari.

Sul pannello touch-screen sono possibili le seguenti operazioni:

- visualizzazione peso e stato LED
- programmazione tara, autotara, azzeramento tara
- zero semiautomatico
- visualizzazione e impostazione dati operativi

La tabella seguente riporta un esempio di rappresentazione di un valore di peso netto pari a 125974 kg. La prima riga (ASCII) rappresenta i caratteri di peso codificati ASCII, così come si leggono attraverso il protocollo Modbus RTU.

La seconda riga mostra la corrispondenza in decimale

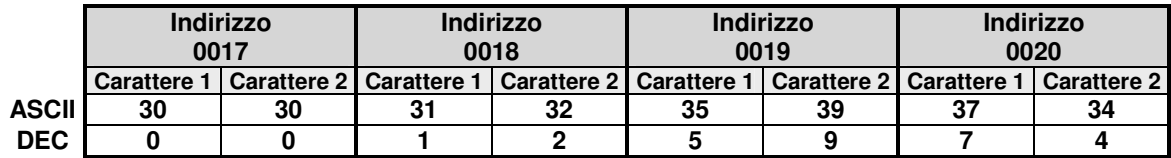

# **IL PROTOCOLLO PROFIBUS-DP (OPZIONALE)**

# **INDIRIZZI**

#### **PROFIBUS Input Data Area**

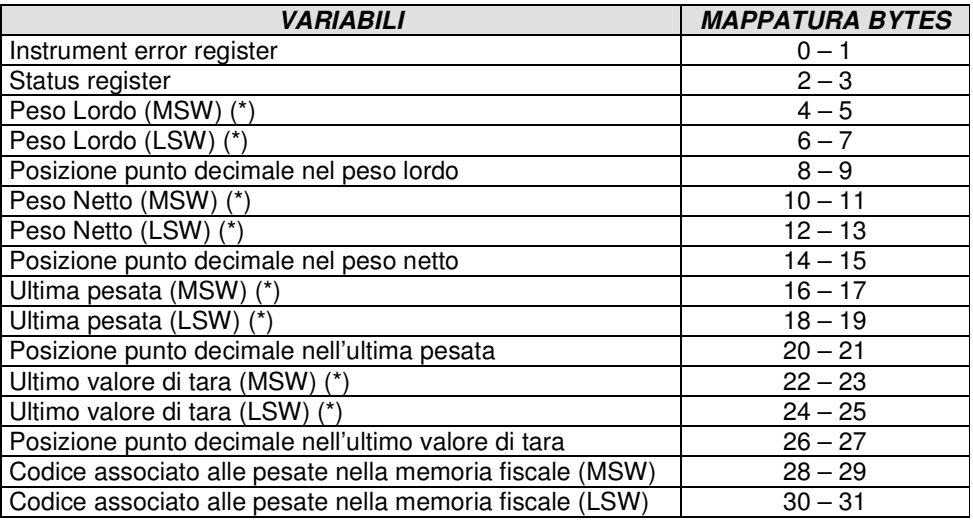

#### **(\*) Signed**

#### **PROFIBUS Output Data Area**

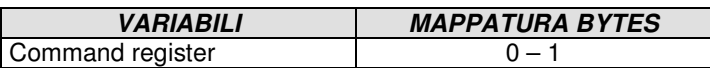

#### **Instrument error register**

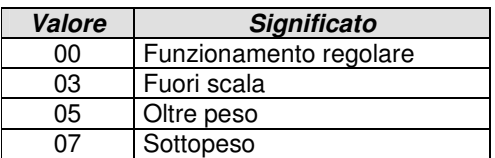

#### **Status register**

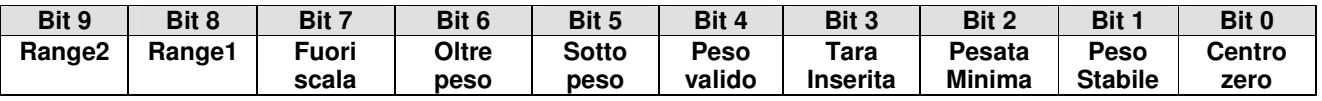

#### **Command register**

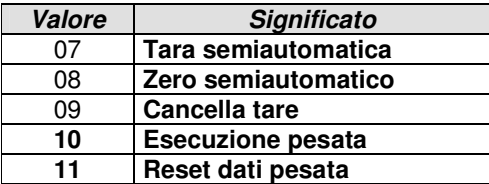

#### **Visualizzazione degli errori sul display dello strumento**

**Gli errori vengono visualizzati alternativamente al peso solo se non è in corso una procedura di programmazione dati:** 

- **NO COMM** = assenza di connessione rete profibus. Si tacita automaticamente al ripristinarsi della rete profibus.
- **E-PROF** = assenza di connessione tra MC302 e modulo profibus S125. Dopo alcuni tentativi di connessione la comunicazione viene interrotta. Premere il tasto F per riattivare la comunicazione.
- **E-CRC** = errore di comunicazione tra MC302 e modulo profibus S125 (si tacita automaticamente quando l'errore viene recuperato dallo strumento).

#### **LA STRUTTURA DEL FILE GSD** (fornito insieme allo strumento)

```
;============================================================ 
; Profibus Device Database of HMS Industrial Networks. 
; 
; Model : Anybus-IC DP-V0 
; Description : Anybus-IC DP-V0 slave 
; Language : English 
         16 March 2007
; Author : HMS Industrial Networks 
; 
; Revision log: 
; 
; 2006-10-02: Updated revision information. Cleared old 
        revision history.
; 2007-03-16: Updated revision information. 
; 2007-03-16: Updated SW revision information. 
; 2007-09-18: Updated SW revision information. 
; 
;============================================================ 
#Profibus_DP 
GSD Revision = 3; Device identification 
Vendor_Name = "HMS Industrial Networks" 
Model Name = "Anybus-IC DP-V0"
Revision = "Version 2.06"
Ident Number = 0x1810Protocol Ident = 0 ; DP protocol
Station_{Type} = 0 ; Slave device
FMS\_supp = 0 ; FMS not supported
Hardware_Release = "Version 2.3" 
Software_Release = "Version 2.06" 
;Used bitmap 
Bitmap_Device = "ABIC_DE"
Bitmap_Diag = "ABIC_DI" 
Bitmap_SF = "ABIC_SF"
```
; Supported baudrates<br>9.6 supp =  $1$ 9.6  $supp$  $19.2$ \_supp = 1  $45.45$ \_supp = 1  $93.75$ \_supp = 1  $187.5$ \_supp  $= 1$  $500$ \_supp  $= 1$  $1.5M$ \_supp = 1<br>3M supp = 1  $3M$ \_supp  $6M$ \_supp  $= 1$  $12M$ \_supp  $= 1$ ; Maximum responder time for supported baudrates<br>MaxTsdr  $9.6 = 15$ MaxTsdr  $-9.6$  = 15<br>MaxTsdr 19.2 = 15  $MaxTsdr_19.2$  $MaxTsdr$  45.45 = 15  $MaxTsdr_93.75 = 15$ MaxTsdr  $187.5 = 15$  $MaxTsdr_500 = 15$  $MaxTsdr_1.5M = 25$ <br>MaxTsdr 3M = 50  $MaxTsdr_3M = 50$ <br>MaxTsdr\_6M = 100 MaxTsdr\_6M  $MaxTsdr_12M = 200$ ; Supported hardware features Redundancy  $= 0$  ; not supported Repeater\_Ctrl\_Sig = 2 ; TTL<br>24V\_Pins = 0 ; not conr ; not connected Implementation\_Type = "NP30" ; Supported DP features Freeze\_Mode\_supp  $= 1$  ; supported  $Sync_Mode\_supp = 1$  ; supported  $Auto_Baud\_supp = 1$ ; supported  $Set\_Slave\_Add\_supp = 1$  ; supported ; Maximum polling frequency<br>Min\_Slave\_Intervall =  $1$  ; 100 us Min\_Slave\_Intervall =  $1$ ; Maximum supported sizes Modular\_Station =  $1$ ; modular  $Max\_Module$  = 24  $Max\_Input\_Len$  = 144 Max\_Output\_Len = 144 Max Data Len  $= 288$  $Modul_Offset = 1$ Fail\_Safe  $= 1$  ; Data telegram without data in state CLEAR accepted  $Slave_Family = 0$  $Max_Diag_Data_Len = 6$ ; Definition of modules Module = "IN/OUT: 32 Byte (16 word)" 0x7F 6 EndModule ; Module = "OUTPUT:  $16$  Byte (8 word)" 0x67 17 EndModule ;

NOTA:

**0x7F** corrisponde a: "IN/OUT: 32 Byte (16 word)" 0x7F **0x67** corrisponde a: "OUTPUT: 16 Byte (8 word)" 0x67 **Ciò significa che il PLC master deve essere configurato per la gestione di 32 Input byte e 48 output byte.** 

# **SPECIFICHE SUL MODULO PROFIBUS S125 (AnyBus-IC PDP)**

AnyBus-IC PDP è un modulo progettato per la comunicazione all'interno di una rete Profibus-DP e agisce come modulo **slave** Profibus-DP.

Caratteristiche:

- **32 bytes input / 48 bytes output** (vedi nota a pagina 2.49) I bytes significativi nel protocollo di comunicazione dello strumento MC302 sono: **32** per l'area di input profibus (32 bytes da 0 a 31, vedi "Profibus Input Data Area" pag 2.46) **2** per l'area di output profibus (2 bytes da 0 a 1, vedi "Profibus Output Data Area" pag 2.46)
- **Supporto di tutti i baud rate da 9,6 kbit/s a 12 Mbit/s** Il modulo adegua automaticamente la velocità di comunicazione a quella del Master
- **Isolamento galvanico** Il modulo è separato da altri dispositivi elettronici tramite convertitore DC/DC. I segnali di trasmissione e ricezione sono isolati tramite optoisolatori.

#### **Numero ID Profibus**

Il numero di ID profibus del modulo AnyBus-IC (riportato nel file GSD) è **1810h** 

#### **Connettore Sub-D 9 pin**

La numerazione del connettore è descritta alla pagina 1.17 del Manuale Connessioni sez. 1

# **ELENCO DELLE PROCEDURE DI PROGRAMMAZIONE**

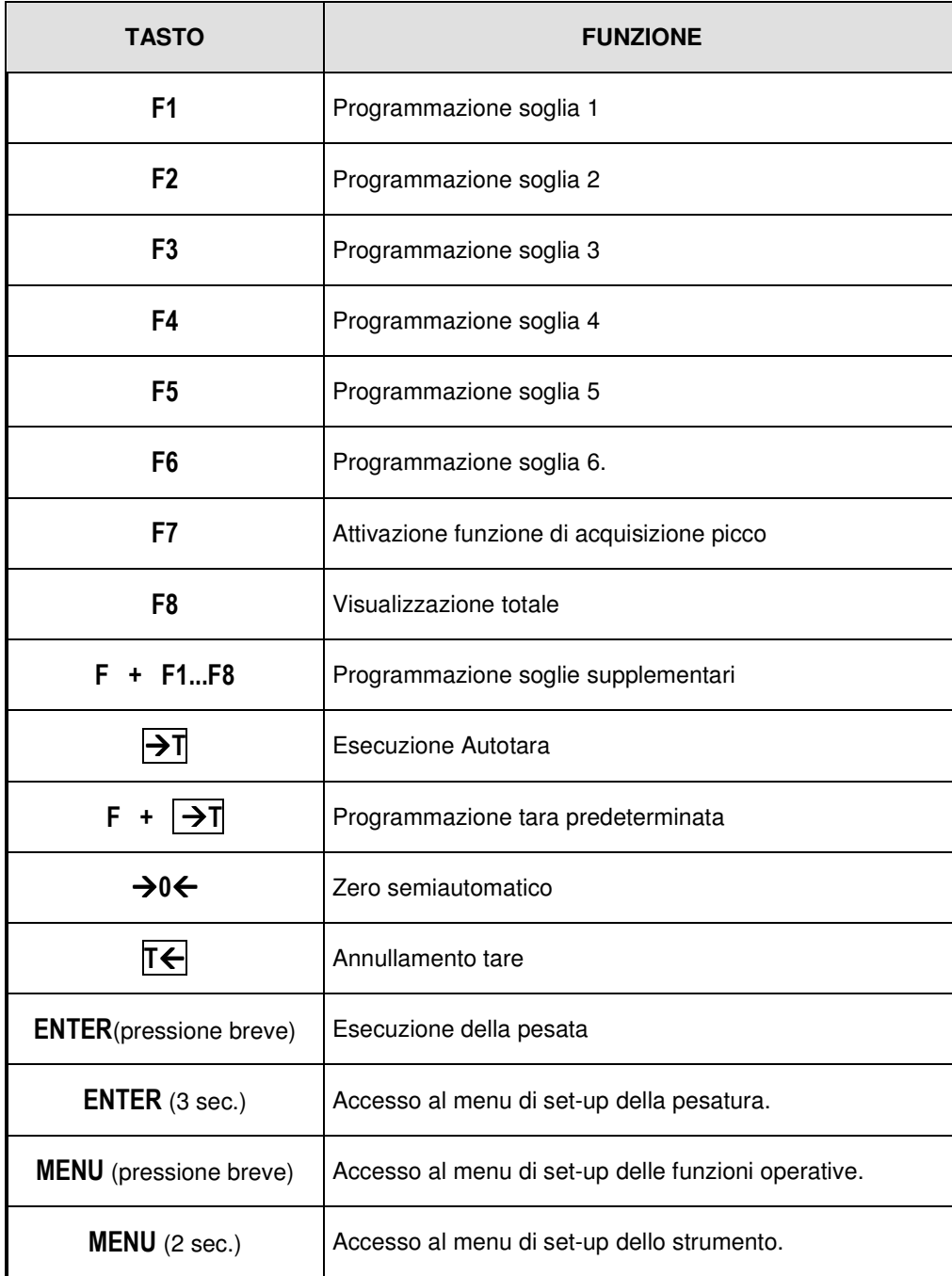

# **GUIDA ALLA RISOLUZIONE DEI PROBLEMI**

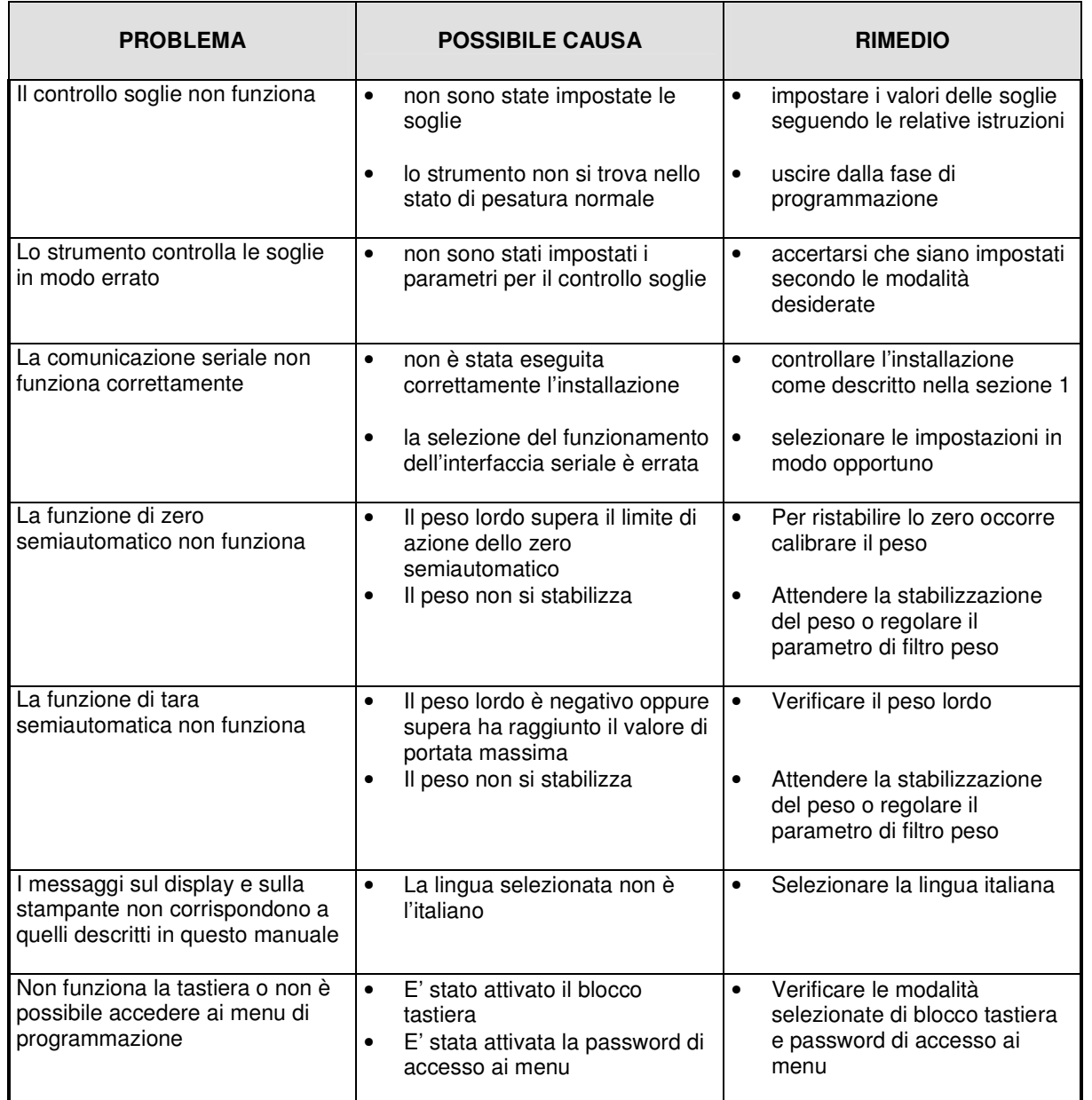

Sezione 2 - PROGRAMMAZIONE DELLO STRUMENTO Pagina 2.53 PARAMETRI DI SET-UP DELLO STRUMENTO REV.<br>
S.N. **MENU COSTANT**  PARAMETRO DEFAULT VALORE IMPOSTATO CELLE-C 10000 \_\_\_\_\_\_\_\_\_\_\_\_\_\_\_\_\_\_\_\_\_\_\_\_\_\_\_\_\_\_\_\_ SENSIB 2,0000 \_\_\_\_\_\_\_\_\_\_\_\_\_\_\_\_\_\_\_\_\_\_\_\_\_\_\_\_\_\_\_\_ PORTATA 10000 \_\_\_\_\_\_\_\_\_\_\_\_\_\_\_\_\_\_\_\_\_\_\_\_\_\_\_\_\_\_\_\_ TARE 0 \_\_\_\_\_\_\_\_\_\_\_\_\_\_\_\_\_\_\_\_\_\_\_\_\_\_\_\_\_\_\_\_ VAL-DIV 1<br>M-RANGE OFF OFF 2002 M-RANGE OFF \_\_\_\_\_\_\_\_\_\_\_\_\_\_\_\_\_\_\_\_\_\_\_\_\_\_\_\_\_\_\_\_ **MENU PARAMET**  PARAMETRO DEFAULT VALORE IMPOSTATO USO LIBERO \_\_\_\_\_\_\_\_\_\_\_\_\_\_\_\_\_\_\_\_\_\_\_\_\_\_\_\_\_\_\_\_ FILTER 1.5 \_\_\_\_\_\_\_\_\_\_\_\_\_\_\_\_\_\_\_\_\_\_\_\_\_\_\_\_\_\_\_\_ STABIL 2-1 \_\_\_\_\_\_\_\_\_\_\_\_\_\_\_\_\_\_\_\_\_\_\_\_\_\_\_\_\_\_\_\_ AUTO 0 0 \_\_\_\_\_\_\_\_\_\_\_\_\_\_\_\_\_\_\_\_\_\_\_\_\_\_\_\_\_\_\_\_ 0 TRACK 0<br>PESO-MIN 20 PESO-MIN 20 \_\_\_\_\_\_\_\_\_\_\_\_\_\_\_\_\_\_\_\_\_\_\_\_\_\_\_\_\_\_\_\_ G-CAL 0.00000 \_\_\_\_\_\_\_\_\_\_\_\_\_\_\_\_\_\_\_\_\_\_\_\_\_\_\_\_\_\_\_\_ G-USO 0.00000 \_\_\_\_\_\_\_\_\_\_\_\_\_\_\_\_\_\_\_\_\_\_\_\_\_\_\_\_\_\_\_\_ **MENU TEST**  PARAMETRO **VALORE PRESENTE**  ${\sf SOTTOP}$  . The contract of the contract of the contract of the contract of the contract of the contract of the contract of the contract of the contract of the contract of the contract of the contract of the contract of th PUNTI \_\_\_\_\_\_\_\_\_\_\_\_\_\_\_\_\_\_\_\_\_\_\_\_\_\_\_\_\_\_\_\_ SEGNALE \_\_\_\_\_\_\_\_\_\_\_\_\_\_\_\_\_\_\_\_\_\_\_\_\_\_\_\_\_\_\_\_ P-DIV \_\_\_\_\_\_\_\_\_\_\_\_\_\_\_\_\_\_\_\_\_\_\_\_\_\_\_\_\_\_\_\_ **MENU SERIAL**  PARAMETRO DEFAULT VALORE IMPOSTATO BAUD C1 9600 \_\_\_\_\_\_\_\_\_\_\_\_\_\_\_\_\_\_\_\_\_\_\_\_\_\_\_\_\_\_\_\_ PROTOC1 CONTIN \_\_\_\_\_\_\_\_\_\_\_\_\_\_\_\_\_\_\_\_\_\_\_\_\_\_\_\_\_\_\_\_ BAUD C2 9600 \_\_\_\_\_\_\_\_\_\_\_\_\_\_\_\_\_\_\_\_\_\_\_\_\_\_\_\_\_\_\_\_ PROTOC2 CONTIN \_\_\_\_\_\_\_\_\_\_\_\_\_\_\_\_\_\_\_\_\_\_\_\_\_\_\_\_\_\_\_\_ N-MACCH 1 \_\_\_\_\_\_\_\_\_\_\_\_\_\_\_\_\_\_\_\_\_\_\_\_\_\_\_\_\_\_\_\_ AV-CART 0 \_\_\_\_\_\_\_\_\_\_\_\_\_\_\_\_\_\_\_\_\_\_\_\_\_\_\_\_\_\_\_\_ IND PRF 0 \_\_\_\_\_\_\_\_\_\_\_\_\_\_\_\_\_\_\_\_\_\_\_\_\_\_\_\_\_\_\_\_ **MENU ANALOG**  PARAMETRO DEFAULT VALORE IMPOSTATO F-SCAL 10000 \_\_\_\_\_\_\_\_\_\_\_\_\_\_\_\_\_\_\_\_\_\_\_\_\_\_\_\_\_\_\_ MODO AN LORDO \_\_\_\_\_\_\_\_\_\_\_\_\_\_\_\_\_\_\_\_\_\_\_\_\_\_\_\_\_\_\_ RANGE 4-20 mA \_\_\_\_\_\_\_\_\_\_\_\_\_\_\_\_\_\_\_\_\_\_\_\_\_\_\_\_\_\_\_\_ OFFSET \_\_\_\_\_\_\_\_\_\_\_\_\_\_\_\_\_\_\_\_\_\_\_\_\_\_\_\_\_\_\_\_

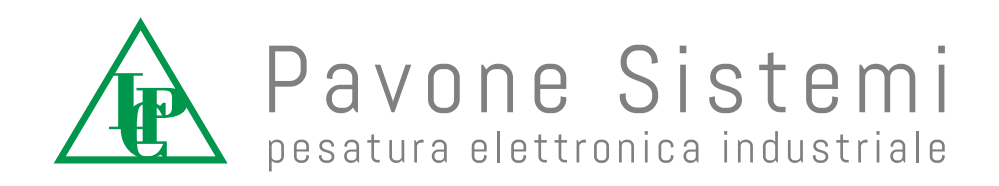

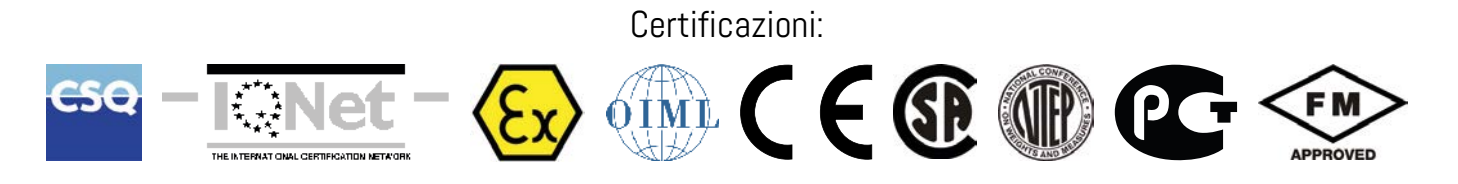

Via dei Chiosi, 18 - 20873 Cavenago Brianza (MB) ITALIA - Telefono: 02 95339165 (6 linee) - Fax: 02 9501252 E-mail: pavone@pavonesistemi.it